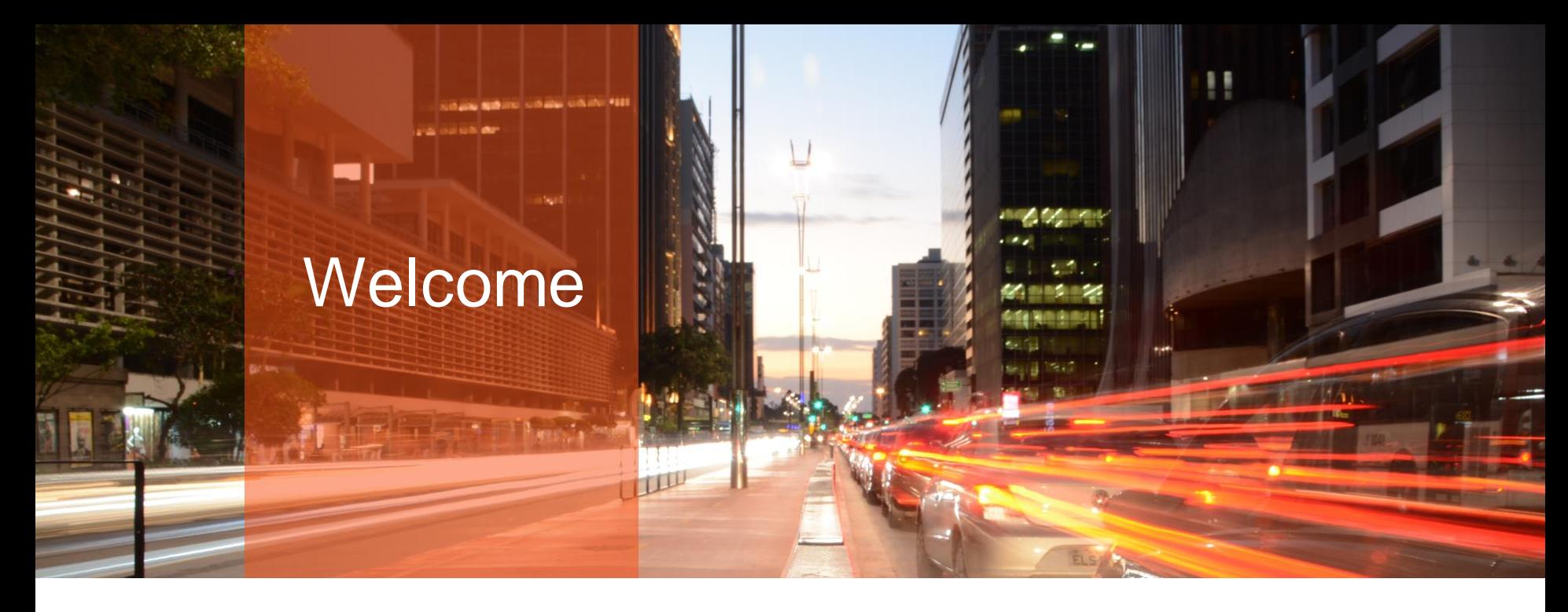

Senior Sales Consultant Janis Griffin

#### Need for Speed? Top Five Oracle Performance Tuning Tips

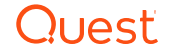

#### Who Am I?

#### Janis.Griffin@quest.com

Twitter® - @DoBoutAnything

- Current 30+ Years in Oracle®, DB2®, ASE, SQL Server®, **MySQL®**
- DBA and Developer

Specialize in Performance Tuning

Customers Common Question: How do I tune it?

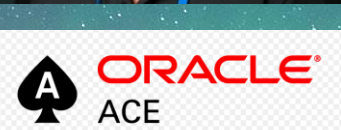

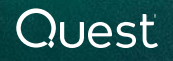

## Agenda

- Challenges of Tuning
	- Monitor Wait Time
		- o Find the right SQL statements to work on
		- o Get Baseline Metrics
	- Review the Execution Plan
		- o Know which Optimizer Features are being used
	- Gather Object Information
		- o Review Table, Column, Index & Constraint information
		- o Understand Column Selectivity & Statistics
	- Find the Driving Table
		- o Consider SQL Diagramming
	- Engineer out the Stupid

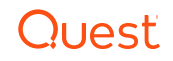

## Challenges Of Tuning

- SQL Tuning is Hard
	- Who should tune DBA or Developer
	- Which SQL to tune
- Requires Expertise in Many Areas
	- Technical Plan, Data Access, SQL Design
	- Business What is the Purpose of SQL?
- Tuning Takes Time
	- Large Number of SQL Statements
	- Each Statement is Different
- Low Priority in Some Companies
	- Vendor Applications
	- 4 quest.com | confidential – Focus on Hardware or System Issues

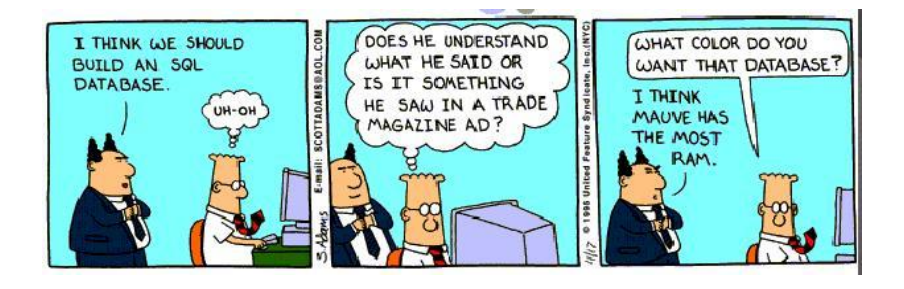

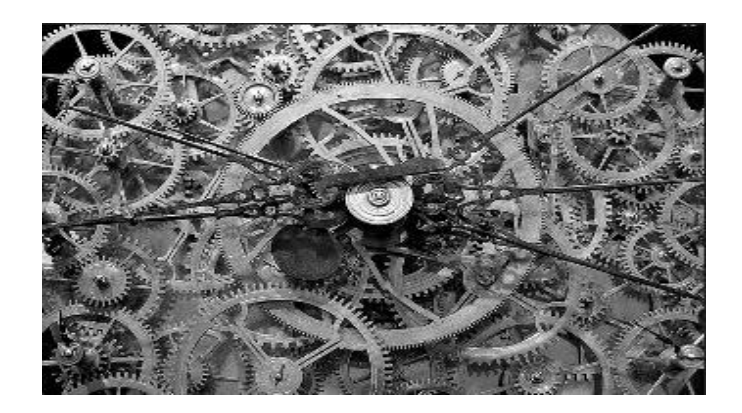

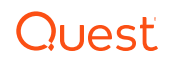

### 1. Monitor Wait Time

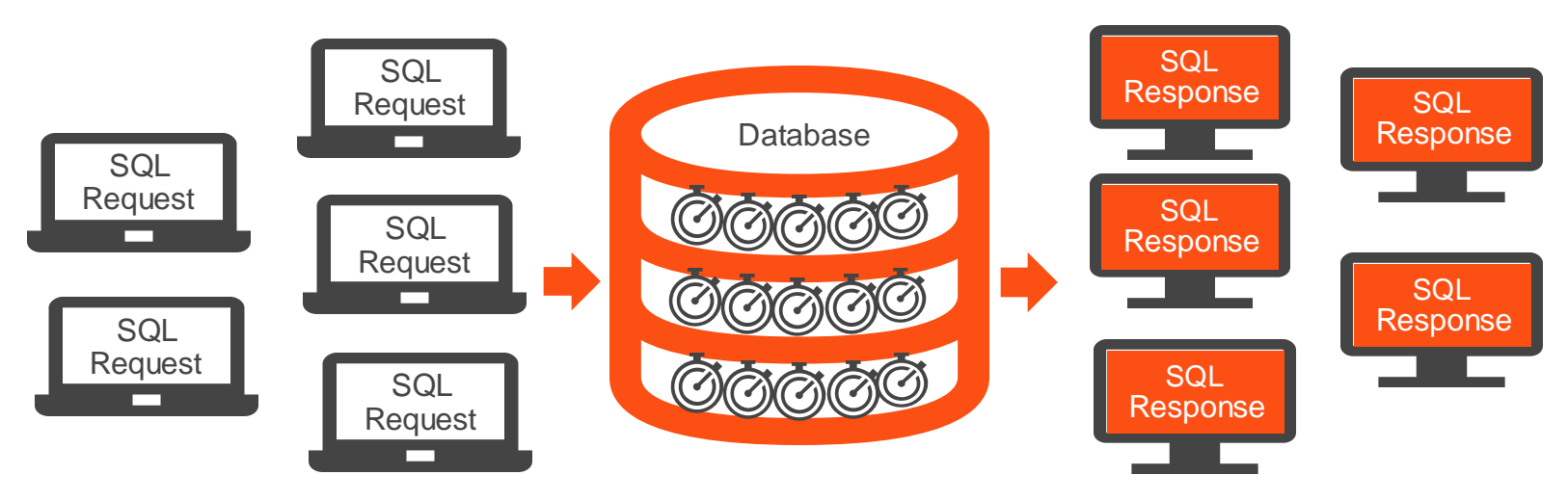

- Identify Wait Time at every step and rank them by user impact
- Understand the total time a Query spends in Database
- Oracle helps by providing Wait Events

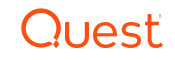

#### Wait Event Information

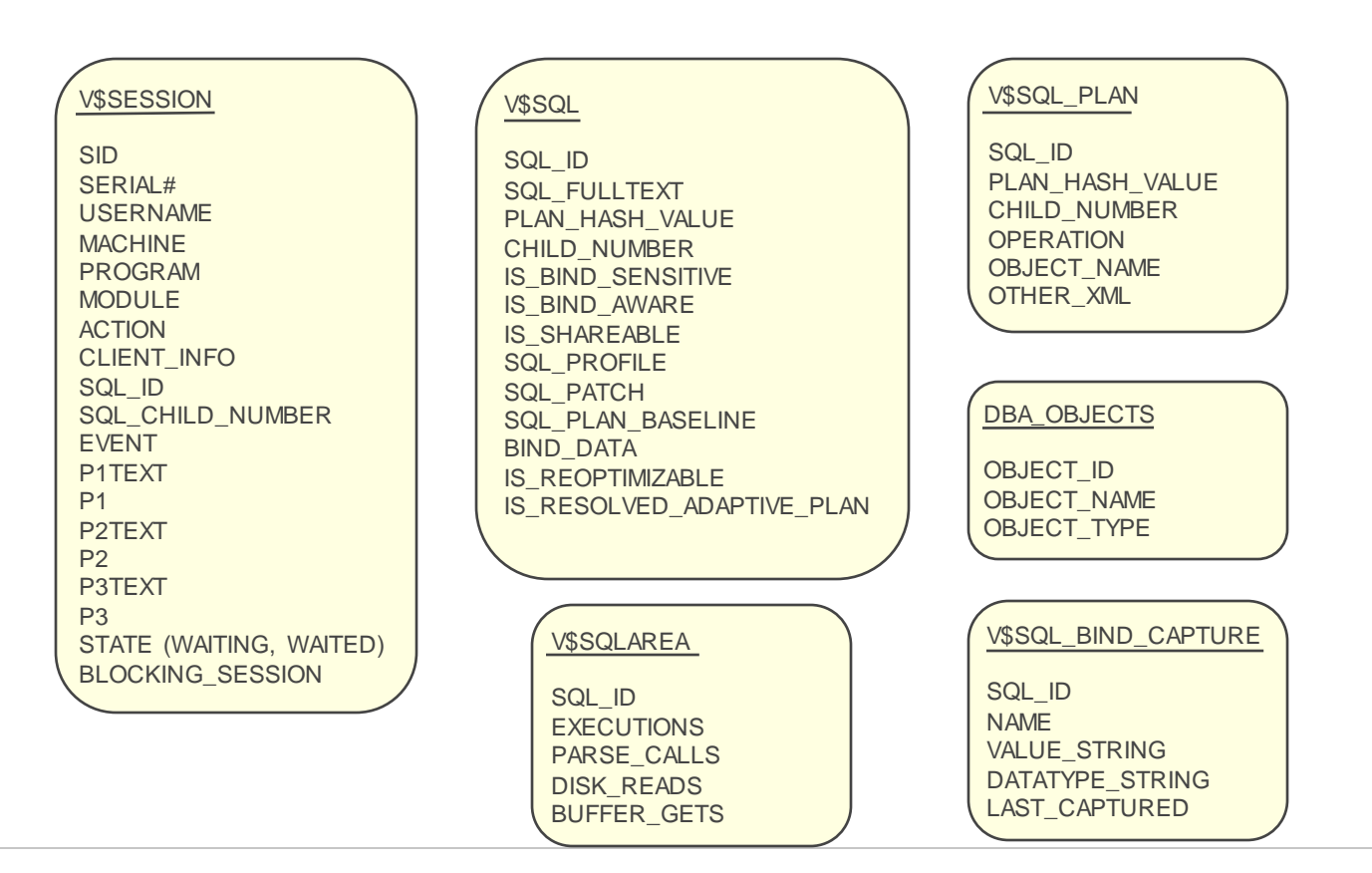

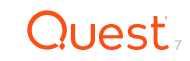

#### Base Query - Not Rocket Science

INSERT INTO wta\_data **SELECT** 

sid, serial#, username, program, module, action, machine, osuser, sql\_id, blocking\_session, decode(state, 'WAITING', event, 'CPU') event, p1, p1text, p2, p2text, p3, p3text, **SYSDATE** date time FROM V\$SESSION s WHERE s.status = 'ACTIVE' AND wait\_class != 'Idle' AND username != USER;

SELECT wta.sql\_id, wta.event, COUNT(\*) time\_in\_second, tot\_time FROM wta\_data wta, (SELECT sql\_id, COUNT(\*) tot\_time FROM wta\_data GROUP BY sql\_id) tot WHERE wta.sql  $id = tot$ .sql  $id$ GROUP BY wta.sql\_id,wta.event, tot\_time ORDER BY tot\_time, wta.sql\_id, time\_in\_second:

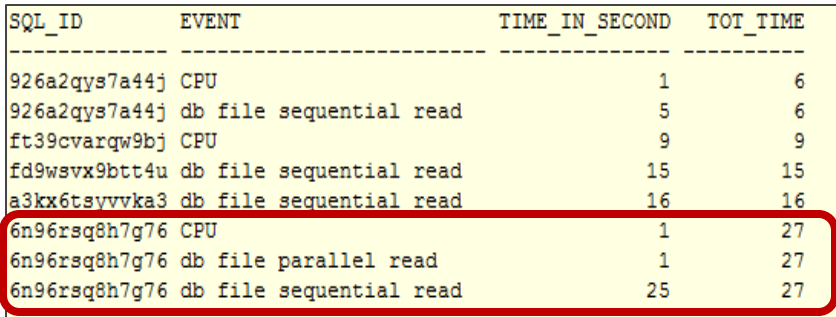

## Active Session History (ASH)

- V\$ACTIVE\_SESSION\_HISTORY
	- Data warehouse for session statistics
	- Oracle 10g and higher
	- Data is sampled every second
	- Holds at least one hour of history
	- Never bigger than:
		- o 2% of SGA\_TARGET

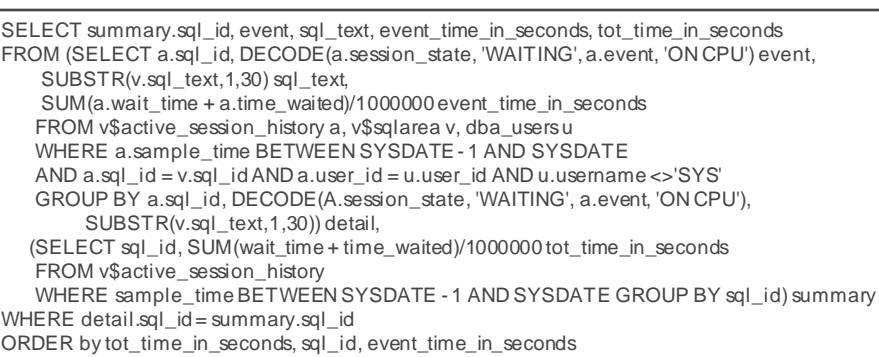

- o 5% of SHARED\_POOL (if automatic sga sizing is turned off)
- WRH\$ ACTIVE SESSION HISTORY
	- Above table gets flushed to this table  $\circ$  AKA – dba hist active sess history
- Need Tuning & Diagnostics Packs
	- On Enterprise Only

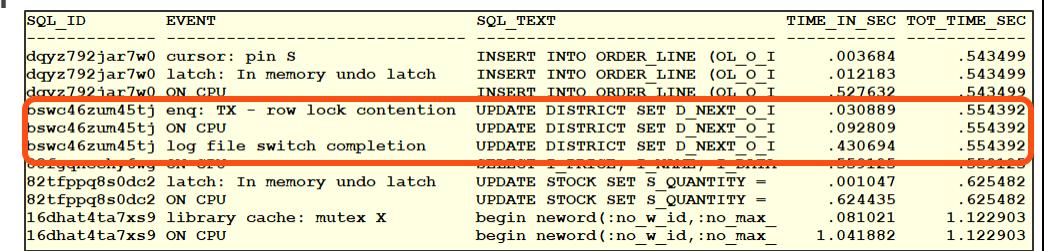

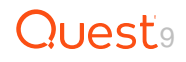

#### Wait Time Analysis

• Focus on SQL statements spending the most time in the database

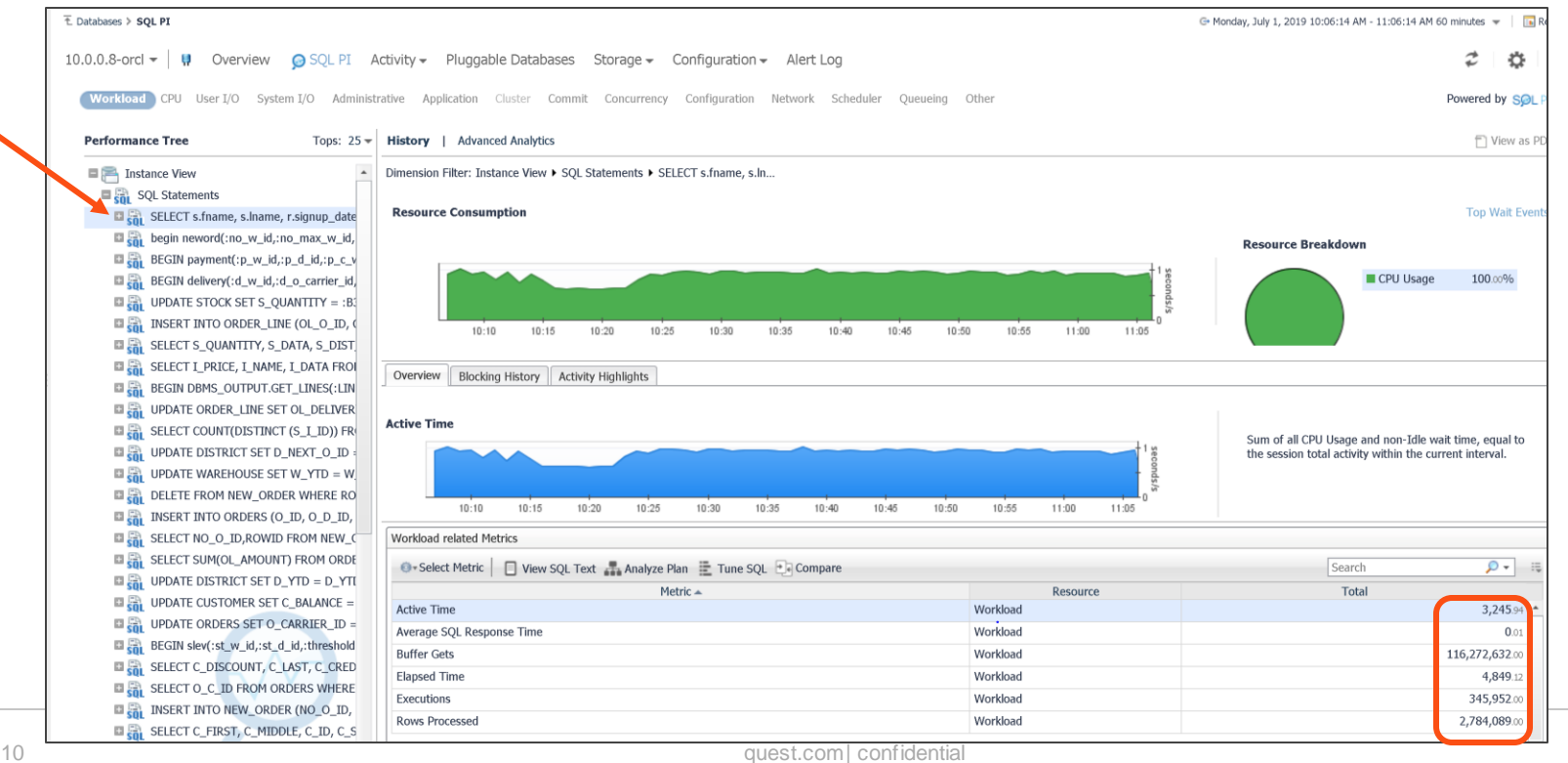

#### Benefits of Wait Time Analysis – Cont.

- Get baseline metrics
	- How long does it take now
	- What is acceptable (10 sec, 2 min, 1 hour)
	- Get number of Buffer Gets
		- o Measurement to compare against while tuning
- Collect Wait Event Information
	- Locking / Blocking (enq)
	- I/O problem (db file sequential read)
	- Latch contention (latch)
	- Network slowdown (SQL\*Net)
	- May be multiple issues
	- All have different resolutions

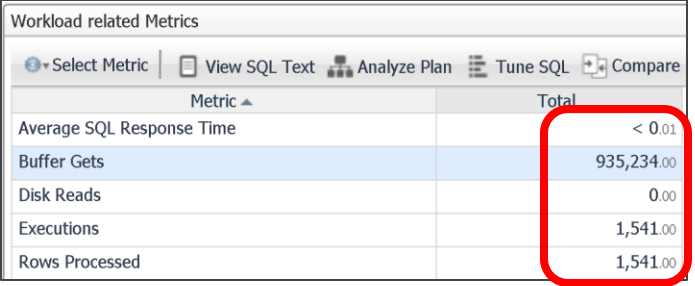

#### SQL Text

SELECT COUNT (DISTINCT (S\_I\_ID)) FROM ORDER LINE, STOCK WHERE OL  $W$  ID = :B2 AND OL D ID =  $:B4$ AND (OL O ID  $\leftarrow$  :B3) AND OL 0 ID >=  $(.B3 - 20)$ AND S W ID =  $: B2$ 

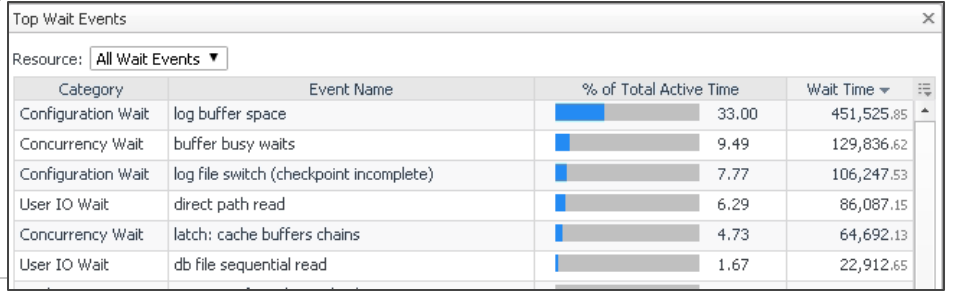

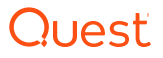

#### Other Benefits: Query Suddenly runs slower

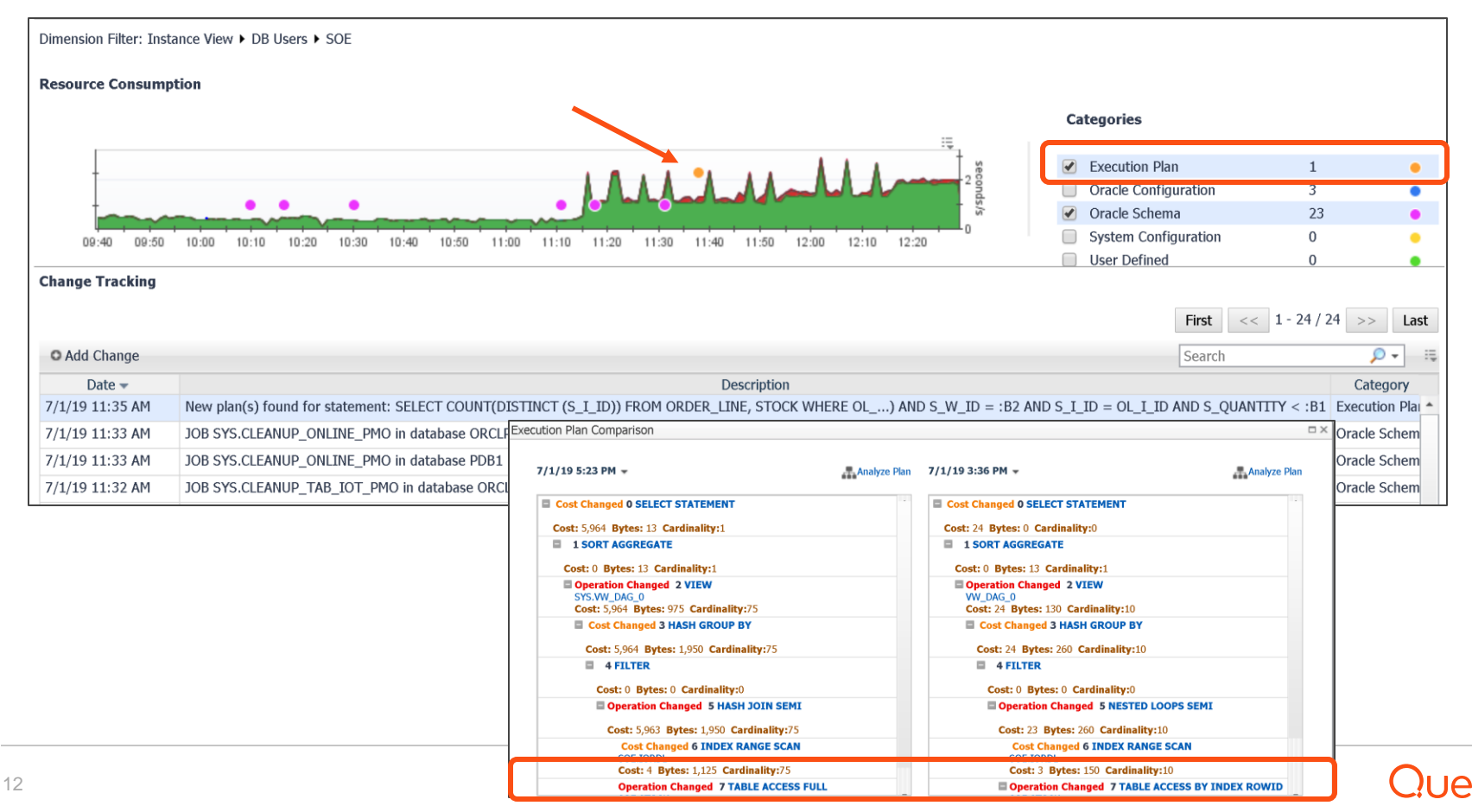

#### 2. Review the Execution Plan

- EXPLAIN PLAN
	- Estimated plan can be wrong for many reasons
		- o Best Guess, Blind to Bind Variables or Data types
		- o Explain Plan For … sql statement & DBMS\_XPLAN.display
		- o Set autotrace (on | trace | exp | stat | off)
- Tracing (all versions) / TKPROF
	- Get all sorts of good information
	- Works when you know a problem will occur
- V\$SQL\_PLAN (Oracle 9i+)
	- Actual execution plan
	- Use DBMS\_XPLAN.display\_cursor for display
- Historical Plans AWR, Quest Foglight
	- Shows plan changes over time

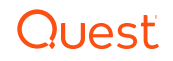

#### How an Execution Plan is Created

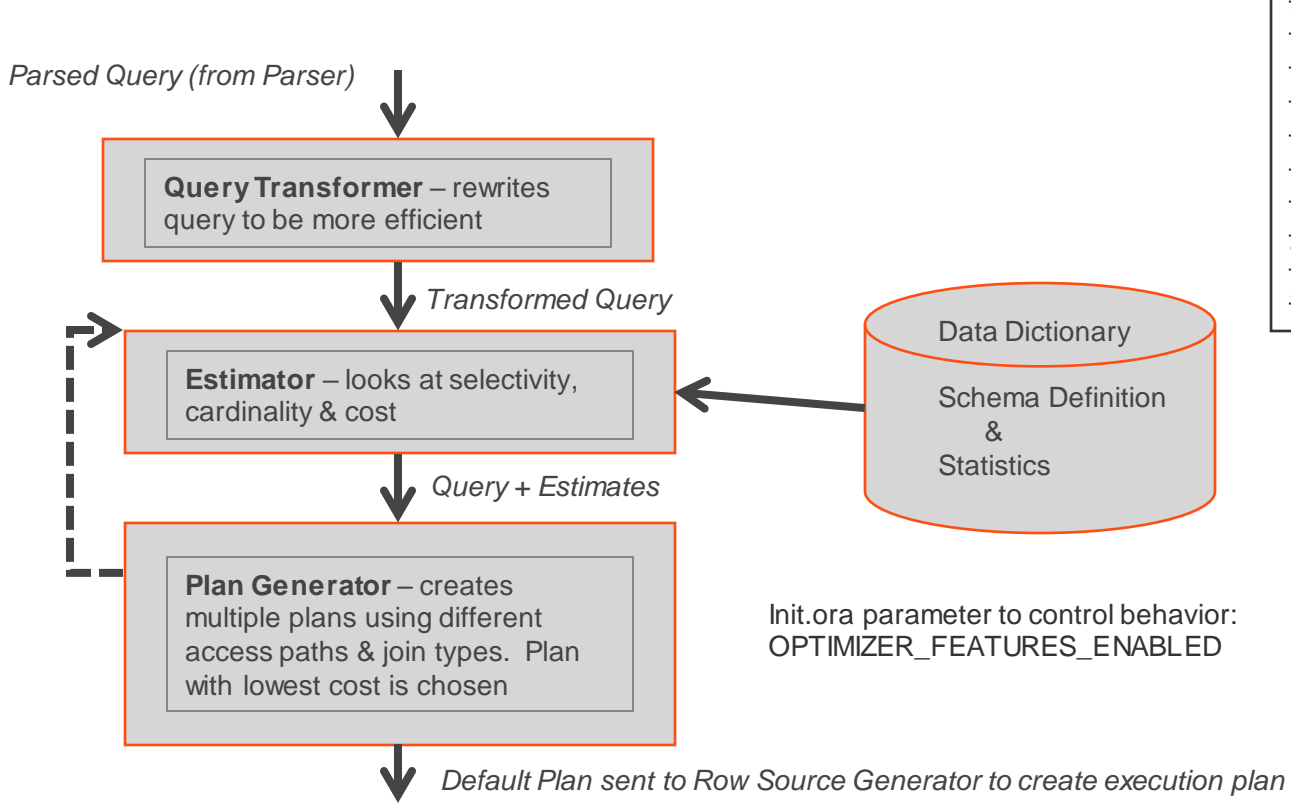

[OR Expansion](https://docs.oracle.com/database/121/TGSQL/tgsql_transform.htm) [View Merging](https://docs.oracle.com/database/121/TGSQL/tgsql_transform.htm) [Predicate Pushing](https://docs.oracle.com/database/121/TGSQL/tgsql_transform.htm) [Subquery Unnesting](https://docs.oracle.com/database/121/TGSQL/tgsql_transform.htm) Query Rewrite with [Materialized Views](https://docs.oracle.com/database/121/TGSQL/tgsql_transform.htm) [Star Transformation](https://docs.oracle.com/database/121/TGSQL/tgsql_transform.htm) [In-Memory Aggregation](https://docs.oracle.com/database/121/TGSQL/tgsql_transform.htm) [Table Expansion](https://docs.oracle.com/database/121/TGSQL/tgsql_transform.htm) **[Join Factorization](https://docs.oracle.com/database/121/TGSQL/tgsql_transform.htm)** 

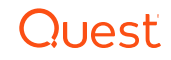

#### Execution Plan Steps

- Show the sequence of operations performed to run SQL Statement
	- Order of the tables referenced in the statements
	- Access method for each table in the statement
		- o INDEX
		- o TABLE ACCESS
		- o VIEW
	- Join method in statement accessing multiple tables
		- o HASH JOIN
		- o MERGE JOIN
		- o NESTED LOOPS
	- Data manipulations
		- o CONCATENATION
		- o COUNT
		- o FILTER
	- Statistic Collectors
		- o New in 12C

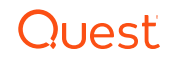

#### Examine the Execution Plan

- Find Expensive Operators
	- Examine cost, row counts and time of each step
	- Look for full table or index scans
- Review the Predicate Information
	- Know how bind variables are being interpreted
		- o Review the data types
		- o Implicit conversions
	- Know which step filtering predicate is applied
- Review the Join Methods
	- Nested Loops good for large table / small table (lookup) joins
	- Hash Joins good for large table / large table joins
- Check out the Notes Section
	- They are becoming increasingly important

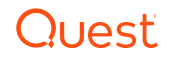

#### Execution Plan Details

SELECT e.empno EID, e.ename "Employee\_name", d.dname "Department", e.hiredate "Date\_Hired" FROM emp e, dept d WHERE d.deptno = :P1 AND e.deptno = d.deptno;

Actual Plan: V\$SQL\_PLAN using dbms\_xplan.display\_cursor

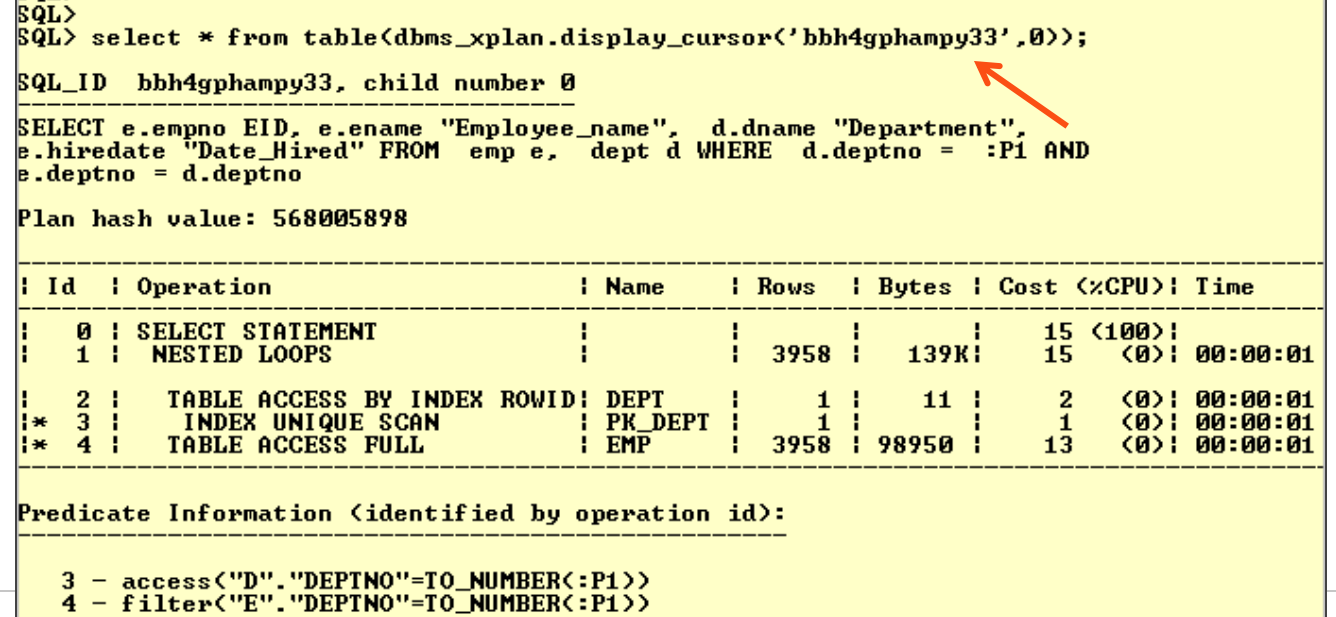

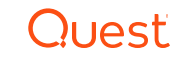

## Know Which Optimizer Features You are Using

#### • Show parameter optimizer

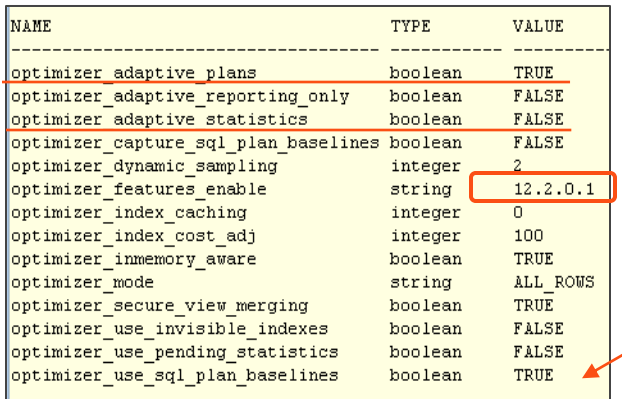

• What is supporting the Execution Plan

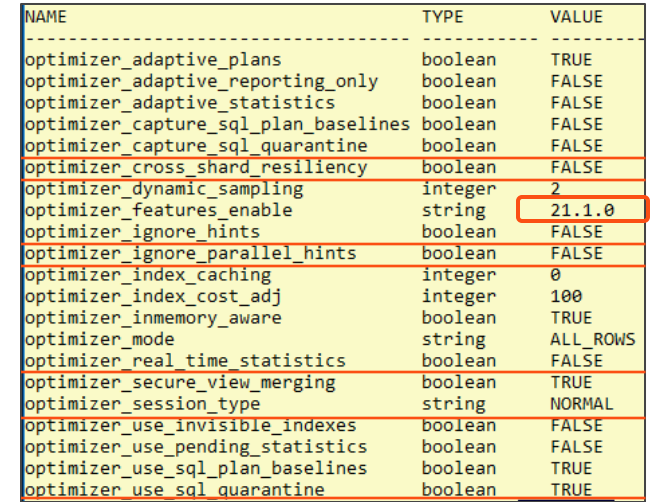

- SQL Plan Management (Baselines) / Profiles / Outlines / Patches
- Dynamic Statistics, Statistics Feedback or SQL Directives
- Adaptive Cursor Sharing
- Adaptive Plans
- Notes Section gives you clues

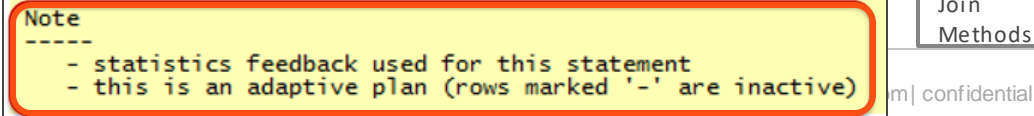

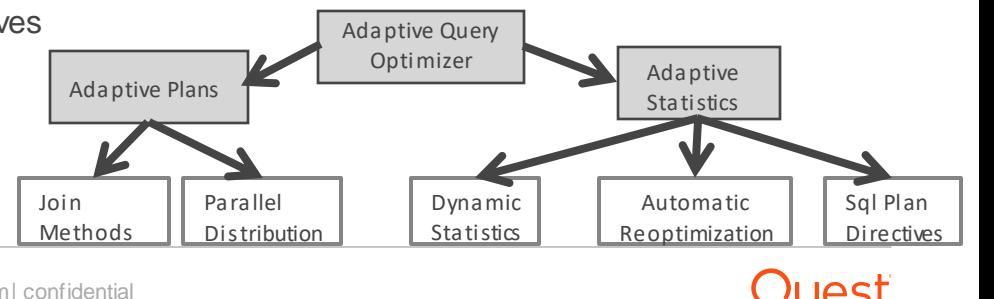

#### Execution Plan using Optimizer Feature: SPM (baselines)

• Select \* from dba\_sql\_plan\_baselines

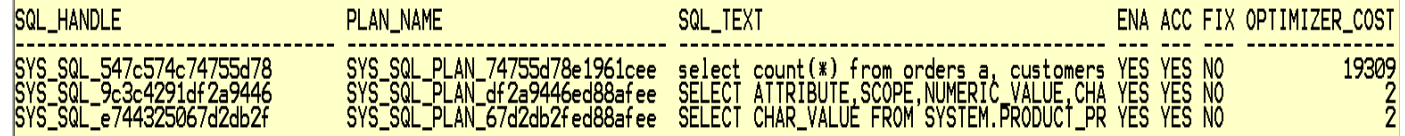

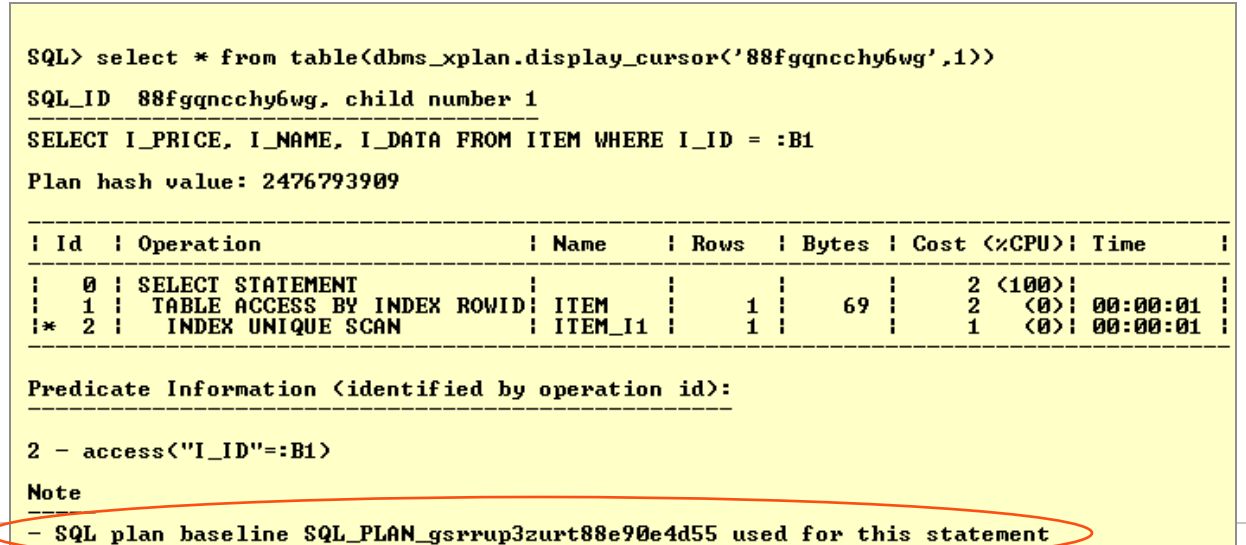

#### Adaptive Plan example

• Adapted on first execution

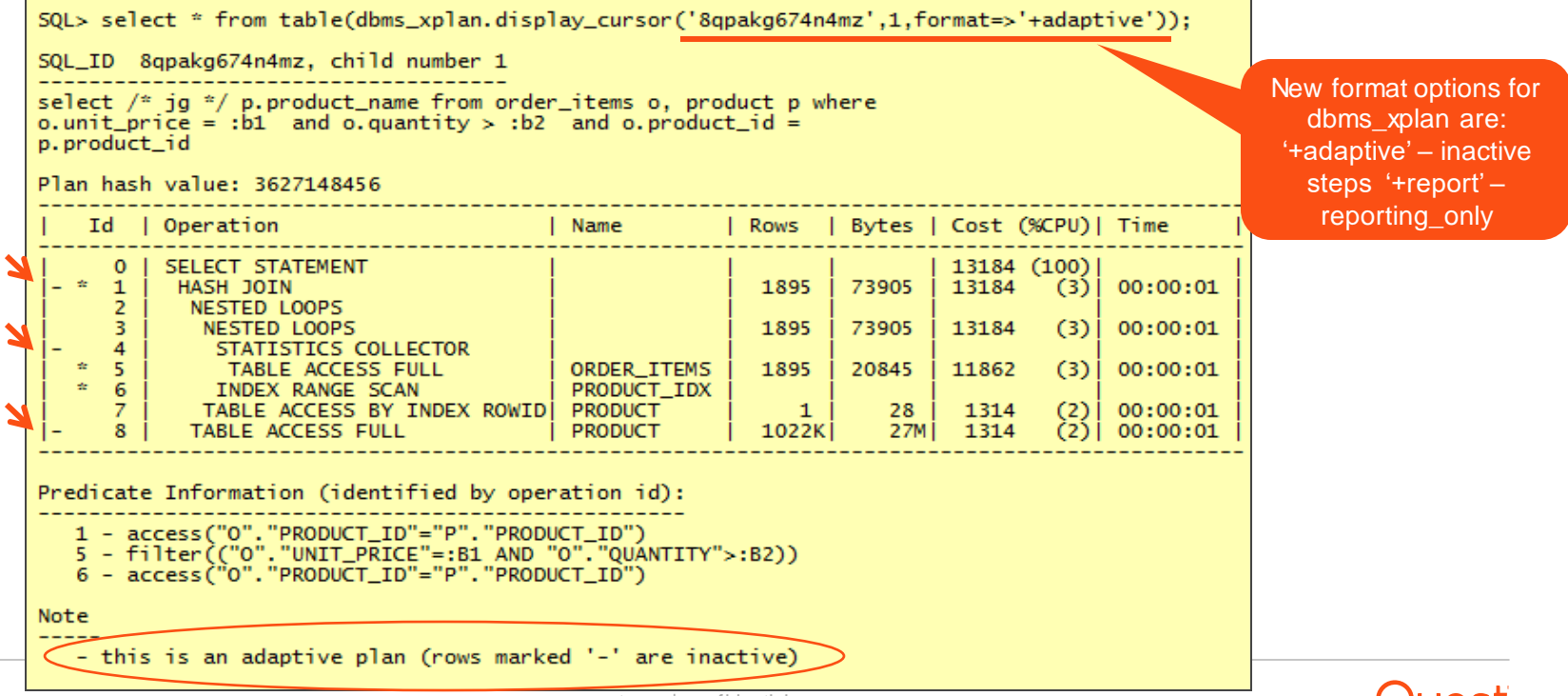

### 19c Automatic Indexing – What is it?

- Implements indexes based expert index tuning knowledge
	- Identifies 'candidate indexes' based on table column usage
	- Without DBA involvement

o Except for DBA can set preferences

> View report of indexes and their impact on the application

- Works incrementally
	- Needs to be iterative and continuous
	- Created as invisible
		- o Uses 'SYS\_AI' as the name prefix
	- Automatic indexes are tested

 $\circ$  If improved performance – indexes made visible

 $\circ$  If no improvement – indexes are marked unusable

> Later removed

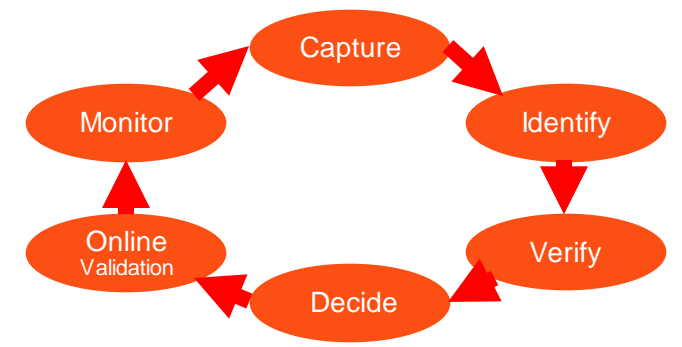

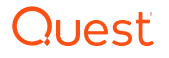

### 19c Automatic Indexing Requirements

• Feature is only available to Enterprise Edition on Engineered Systems

– Exadata only

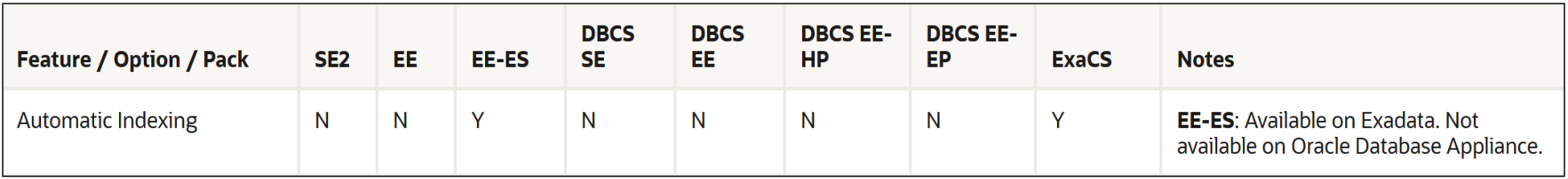

- Workaround for testing / development
	- o In CDB as sysdba

Alter system set " Exadata\_feature\_on"=true scope=spfile;

Shutdown immediate;

**Startup** 

– Unfortunately, this is not supported

o Don't use on real system

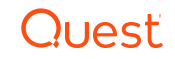

## 3. Gather Object Information

- Understand objects in execution plans
	- Table Definitions & Segment sizes
		- o Is it a View?
			- > Get underlying definition
		- o Number of Rows / Partitioning
	- Examine Columns in Where Clause
		- o Cardinality of columns
		- o Data Skew / Histograms
	- Statistic Gathering
		- o Tip: Out-of-date statistics can impact performance
- See tuning sql script in appendix
	- Run it for expensive data access targets

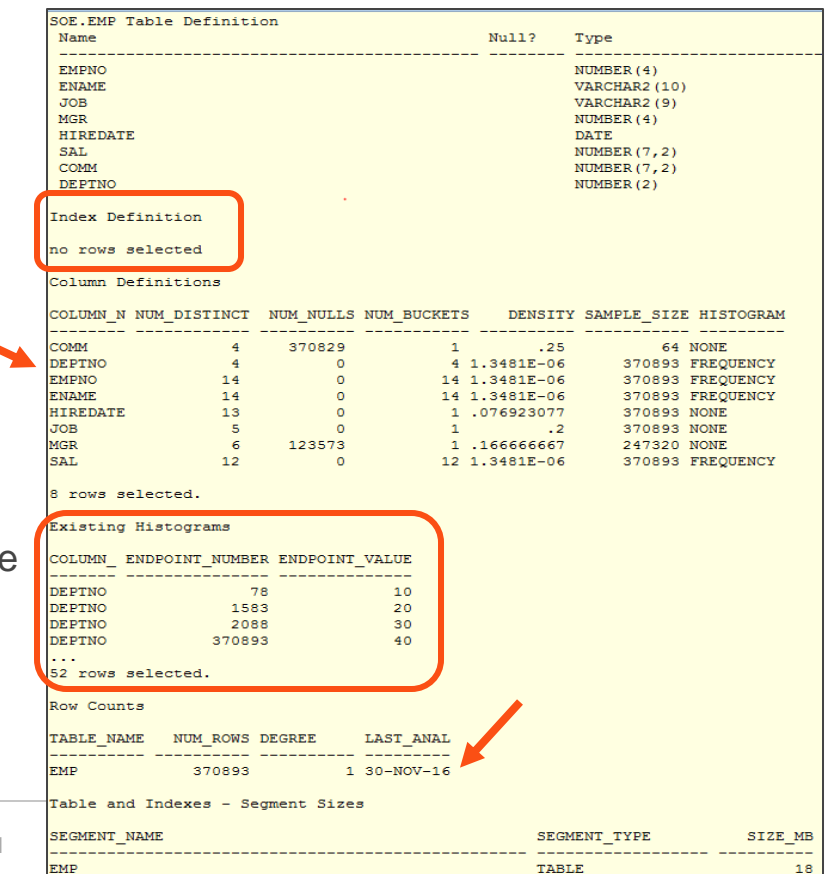

#### Review Indexes & Constraints

- Get Index definitions
	- Know the order of columns and their selectivity
- Review existing keys and constraints
	- Know Multi-Table Relationships (ERD)
		- o Primary key and foreign definitions
	- Check and not null constraints
- Make sure the optimizer can use the index
	- Functions on indexed columns can turn off index
		- o Consider a function index
	- Look for implicit conversions
		- o Get sample bind variable values
	- Is the index INVISIBLE?

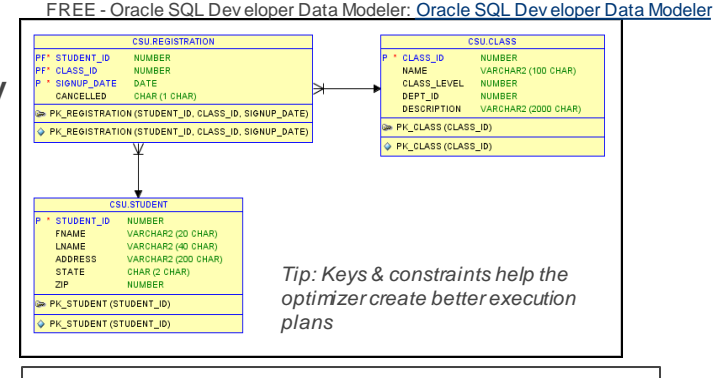

SELECT name, position, datatype\_string, value\_string FROM v\$sql\_bind\_capture WHERE sql\_id = '0zz5h1003f2dw';

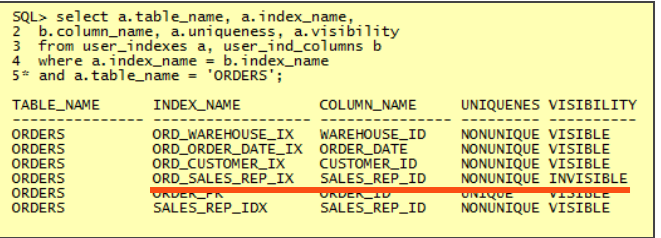

#### Understand Statistics gathering

- GATHER\_\*\_STATS procedures have many parameters
	- Should only set 2-4 parameters (per Tom Kyte)
		- o SCHEMA NAME
		- o TABLE NAME
		- o PARTITION NAME
		- o DOP

dual;

- DBMS\_STATS package
- Rewritten in 11g
	- A Faster & better AUTO\_SAMPLE\_SIZE
	- 100% in less time & more accurate than 10% estimate
- Avoid using ESTIMATE\_PERCENT
- Defaults for: exec dbms\_stats.gather\_schema\_stats('SOE');

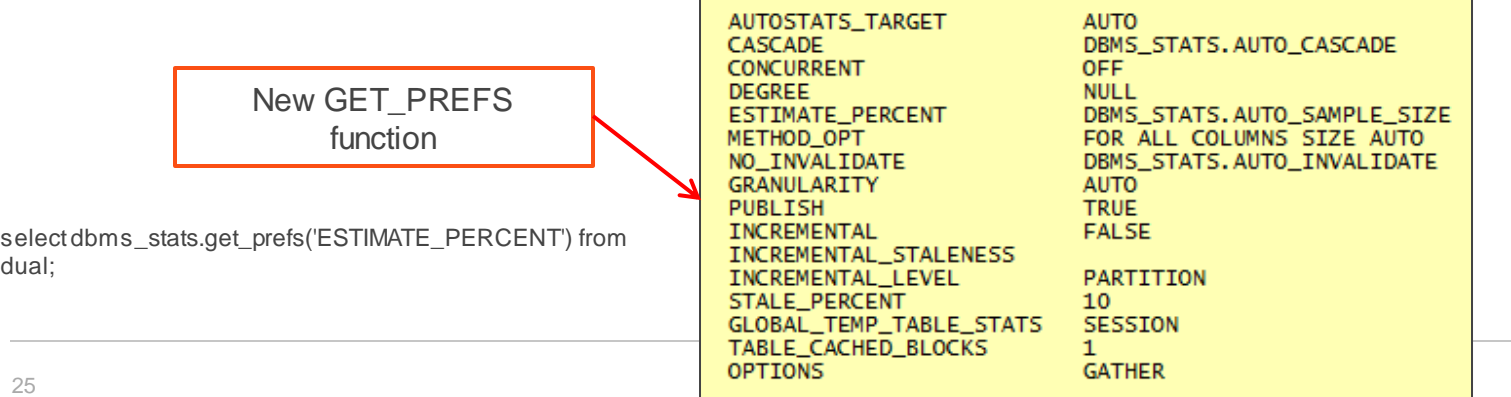

## Optimizer tries to fix Statistics Mistakes

- Dynamic Statistics
	- Missing, Insufficient, Stale Statistics or Parallel Execution
	- New level 11 in 12c
		- $\circ$  alter session set OPTIMIZER\_DYNAMIC\_SAMPLING = 11;
- Statistics Feedback
	- Collectors sample statistics on 1st execution
		- o Default stats compared with actual rows sampled
		- o If they differ significantly, optimizer stores correct estimates for future use
			- > Stored in OPT\_ESTIMATE hints in V\$SQL\_REOPTIMIZATION\_HINTS
- SQL Plan Directives
	- Additional info for missing column group statistics or histograms
	- Dynamic sampling performed on directive
		- o Until statistics are gathered for the column group (e.g. City / State / Country)
- 26 quest.com | confidential – Not tied to a specific sql statement – defined on a query expression

**YOU HAD ONE JOB** 

**What** wrong with these pictures?

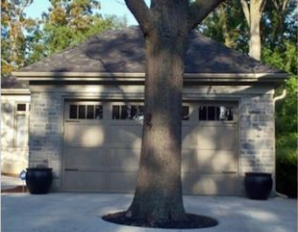

#### 4. Find the Driving table

- Need to know the size of the actual data sets in each step
	- In Joins (Right, Left, Outer)
	- What are the filtering predicates
	- When is each filtering predicate applied

o Try to filter earlier rather than later

- Compare size of final result set with # of data reads
- Find the driving table

```
o To reduce buffer gets<br>
\overline{S} SELECT s.fname, s.lname, r.signup_date
                                          FROM student s 
                                            INNER JOIN registration r ON s.student_id = r.student_id
                                            INNER JOIN class c ON r.class id = c.class idWHERE c.name = 'SQL TUNING'
                                          AND r.signup_date BETWEEN :beg_date AND :beg_date +1
                                          AND r.cancelled = 'N'
                                                                                                    Joins
                              Filtering
                              Predicates
```
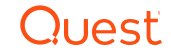

#### Case Study

#### • Who registered yesterday for SQL Tuning?

Ton Wait Events Resource: All Wait Events ▼ Category

Concurrency Wait

Concurrency Wait

Concurrency Wait

Concurrency Wait Concurrency Wait

Concurrency Wait

Eve

latch: shared pool

library cache: mute

row cache mutex library cache load lo

SELECT s.fname, s.lname, r.signup\_date FROM student s INNER JOIN registration  $r$  ON s. student  $id = r$ . student  $id$ INNER JOIN class c ON r.class  $id = c$ .class  $id$ WHERE c.name = 'SQL TUNING' AND r.signup\_date BETWEEN :beg\_date AND :beg\_date +1 AND r.cancelled = 'N'

Execution Stats –118,950,464 Buffer Gets Execution Time – .01 seconds to execute Wait Events – cursor: pin S wait on X

 $CPU - 57.46%$ 

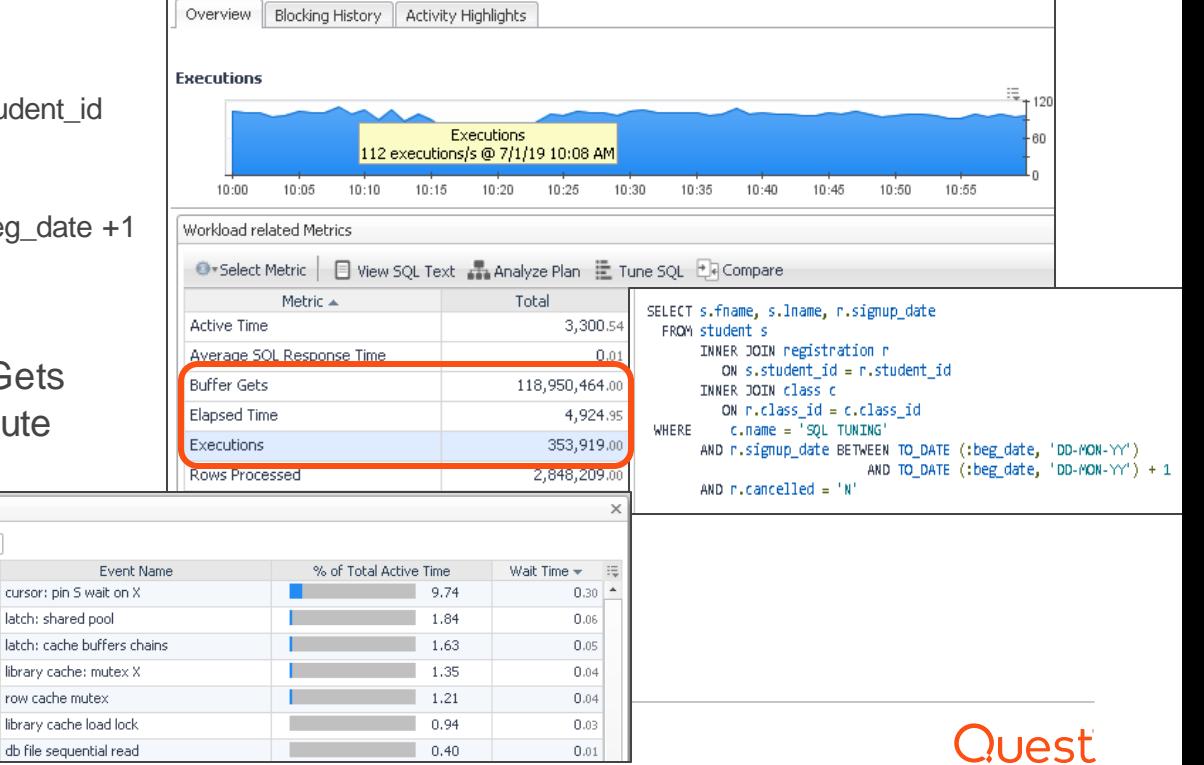

#### Execution Plan

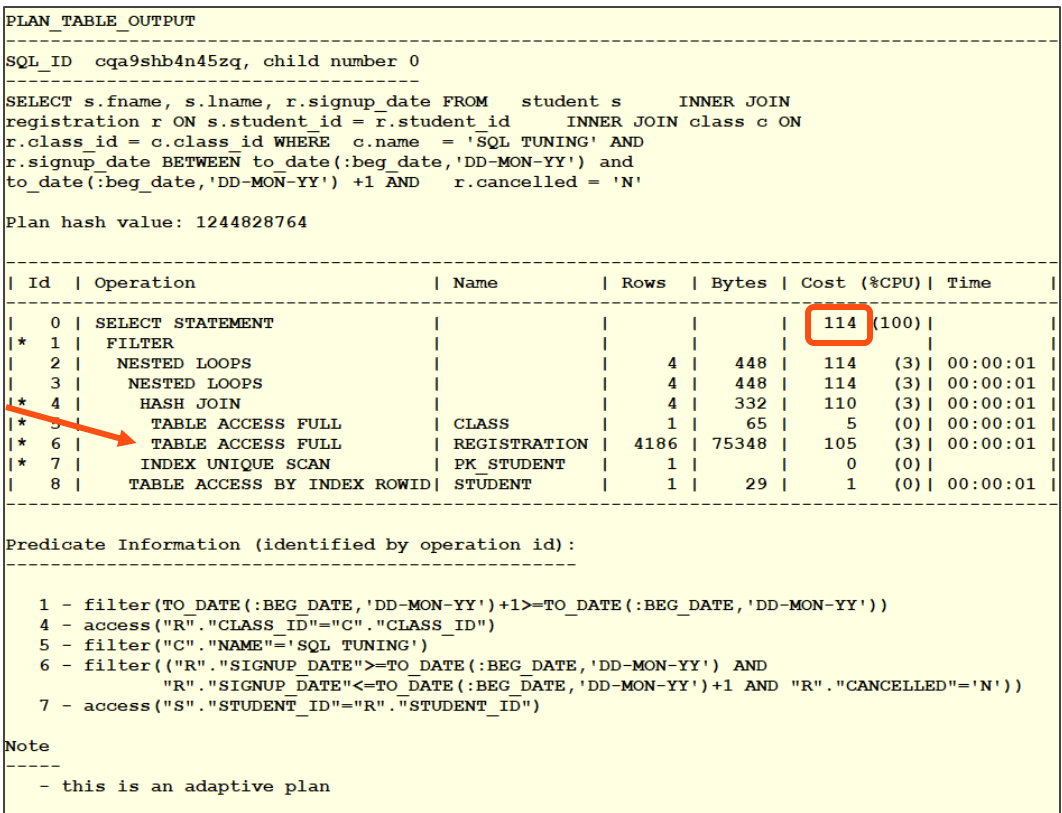

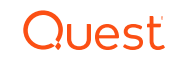

#### Relationship Diagram

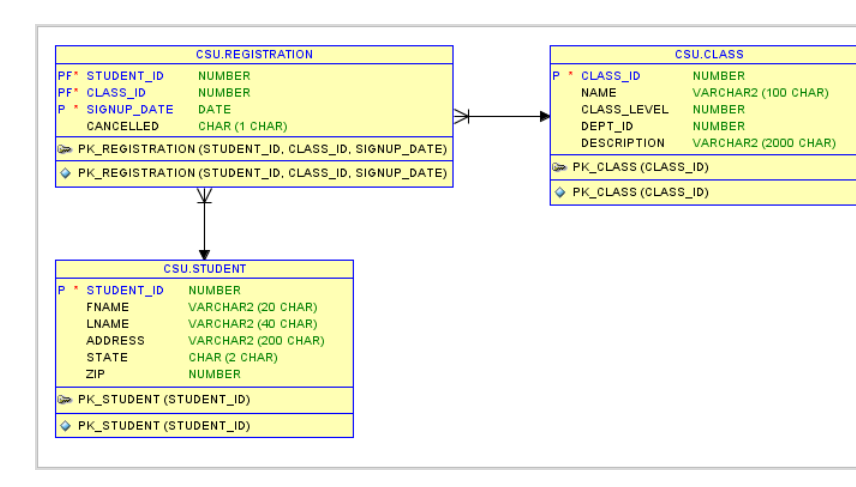

- Registration 80,000
- Student 10,000
- Class 1,000

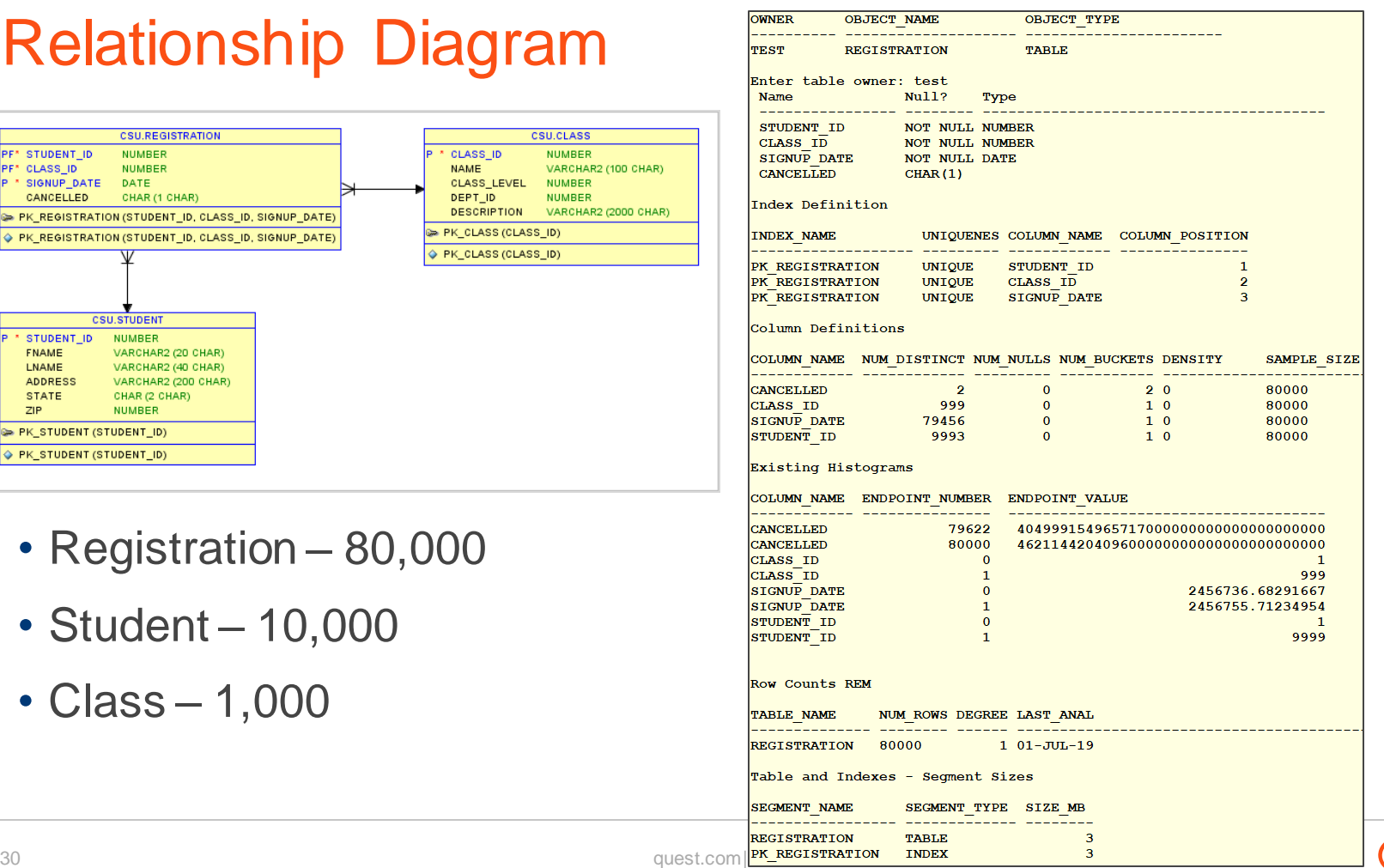

 $\ln$ 

## Tuning Advisor

• Recommends – 2 new indexes

```
DECLARE
l_sql_tune_task_id VARCHAR2(100);
BEGIN
 l_sql_tune_task_id := DBMS_SQLTUNE.create_tuning_task ( sql_id => '&sql_id',
 scope => DBMS_SQLTUNE.scope_comprehensive, time_limit => 60,
 task_name => '&sql_id', description => 'Tuning task for class registration query');
 DBMS_OUTPUT.put_line('l_sql_tune_task_id: ' || l_sql_tune_task_id);
END;
/
```
EXEC DBMS\_SQLTUNE.execute\_tuning\_task(task\_name => '&sql\_id');

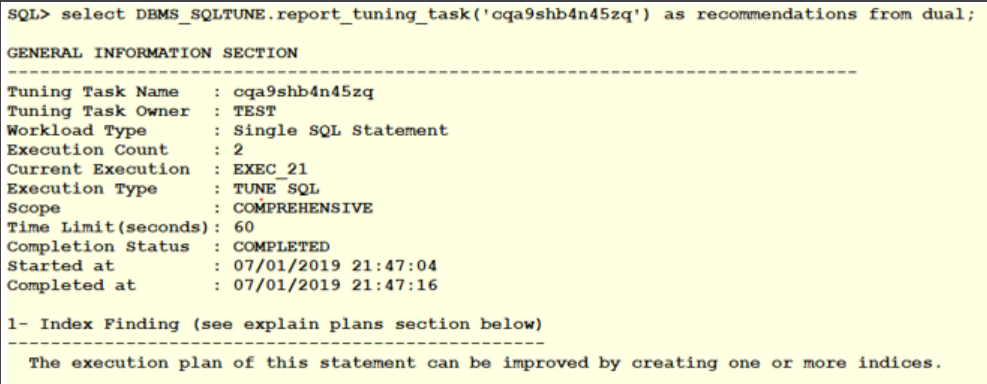

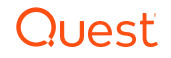

#### Tuning Advisor

- Recommends 2 new indexes
	- Select DBMS\_SQLTUNE.report\_tuning\_task('&task\_name') from dual;

1- Index Finding (see explain plans section below)

The execution plan of this statement can be improved by creating one or more indices.

Recommendation (estimated benefit: 71.1%)

- Consider running the Access Advisor to improve the physical schema design or creating the recommended index. create index TEST. IDX\$\$ 000B0001 on TEST. CLASS("NAME", "CLASS ID");

- Consider running the Access Advisor to improve the physical schema design or creating the recommended index.

create index TEST. IDX\$\$ 000B0002 on TEST. REGISTRATION ("CANCELLED", "SIGNUP DATE", "CLASS ID", "STUDENT ID");

Rationale

Creating the recommended indices significantly improves the execution plan of this statement. However, it might be preferable to run "Access Advisor" using a representative SQL workload as opposed to a single statement. This will allow to get comprehensive index recommendations which takes into account index maintenance overhead and additional space consumption.

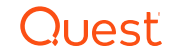

#### 19c Automatic Indexes Enabled for Schema 'Test'

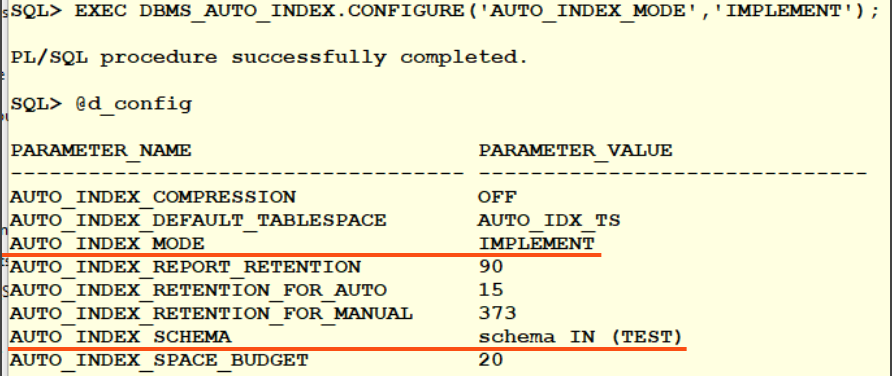

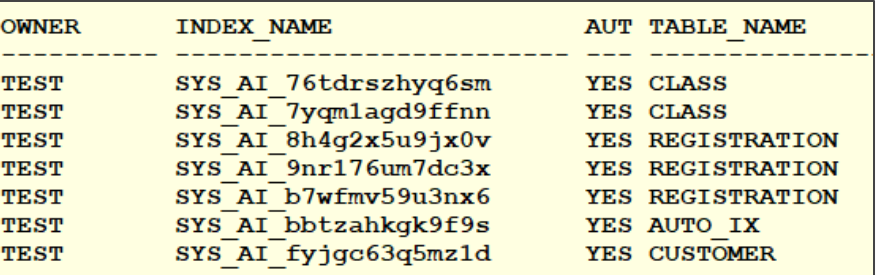

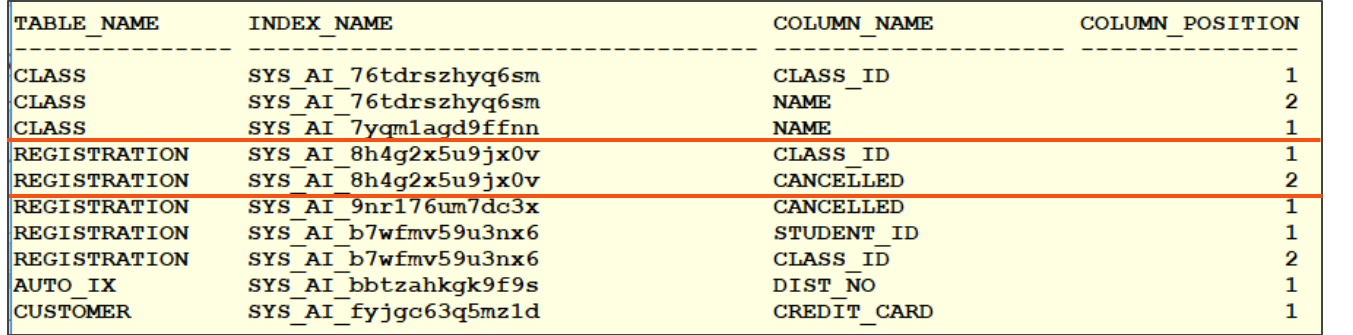

Created 2 indexes – 1 on Class 1 on Registration

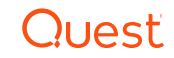

#### Auto Indexes Created

- Shows status of indexes
	- 2 indexes are taking up space

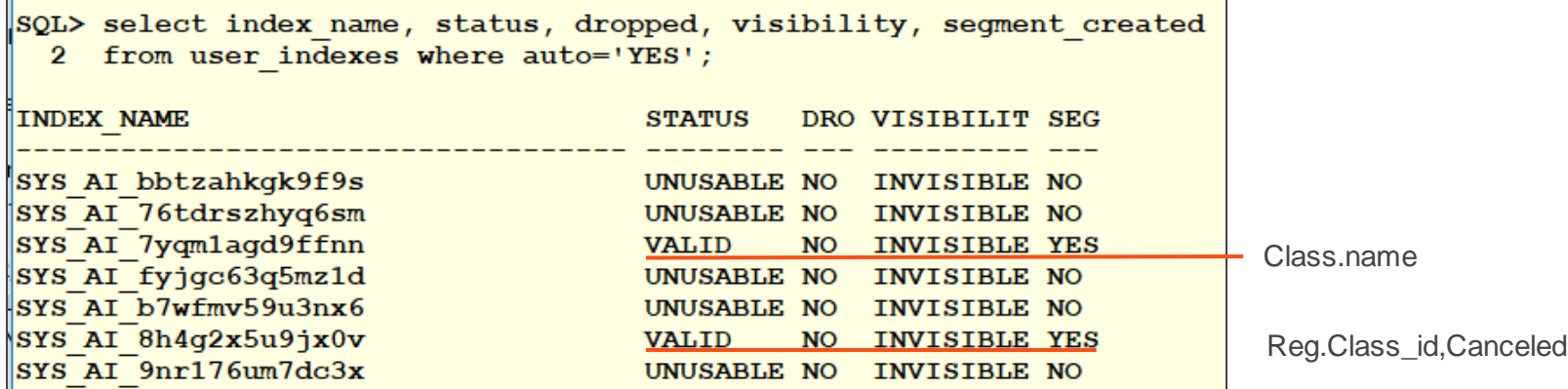

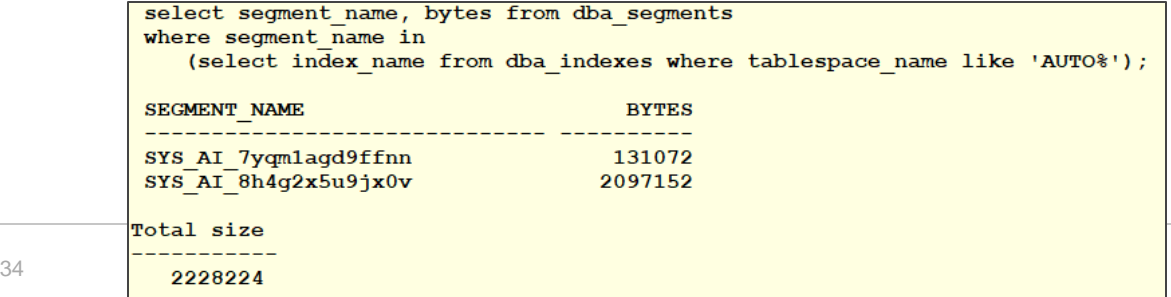

לפנו ו

#### Auto Index Rational of Registration (class\_id, canceled)

SELECT a.execution name, a.table name, a.index\_name, b.stat\_name, a.start\_time FROM dba\_auto\_index\_ind\_actions a, dba\_auto\_index\_statistics b WHERE a.execution name  $=$  b.execution name ORDER BY 5,3;

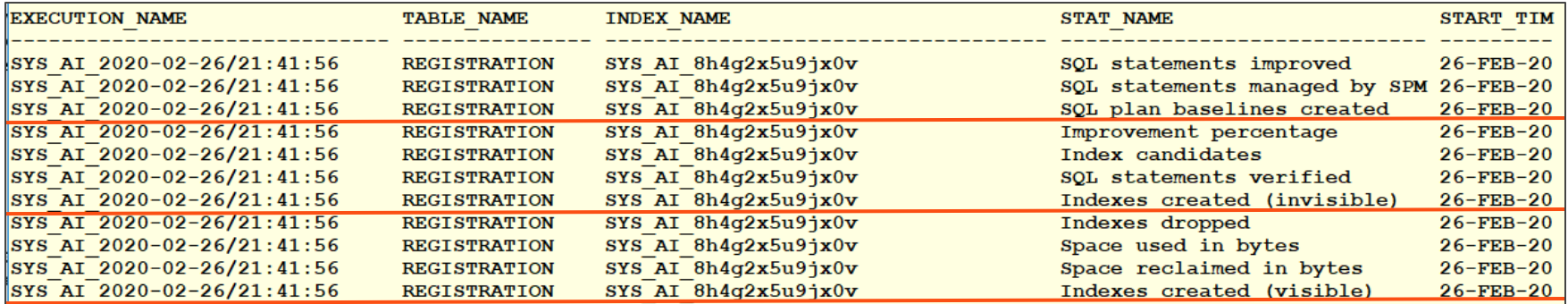

#### DBA\_AUTO\_INDEX\_VERIFICATIONS

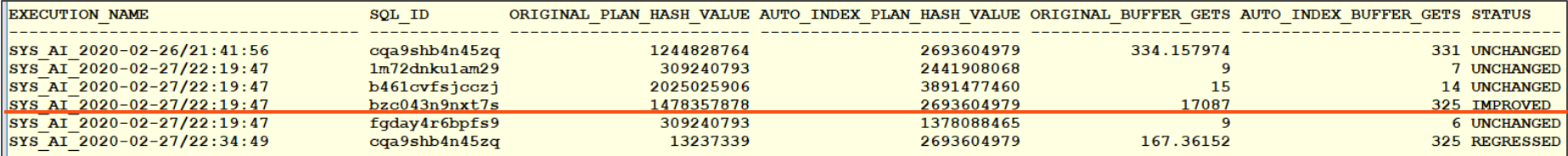

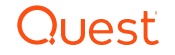

## SQL Diagramming

- Great Book "SQL Tuning" by Dan Tow
	- Oldie but a goodie that teaches SQL Diagramming
	- http://www.singingsql.com

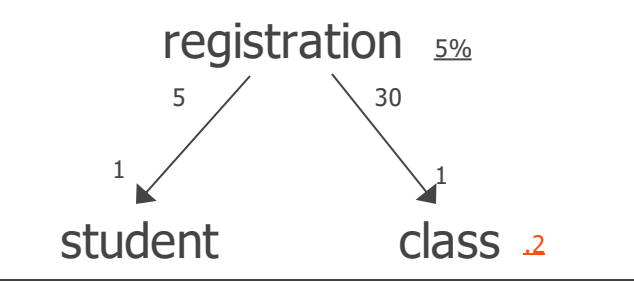

```
select count(1) from registration where cancelled = 'N'and signup_date between '2016-12-10 00:00' and '2016-12-11 00:00'
4344 / 80000 * 100 = 5.43%5.43
select count(1) from class where name = 'SQL TUNING'
   2 / 1000 * 100 = .2
```
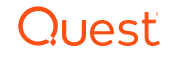

#### New Execution Plan

• CREATE INDEX cl\_name ON class(name);

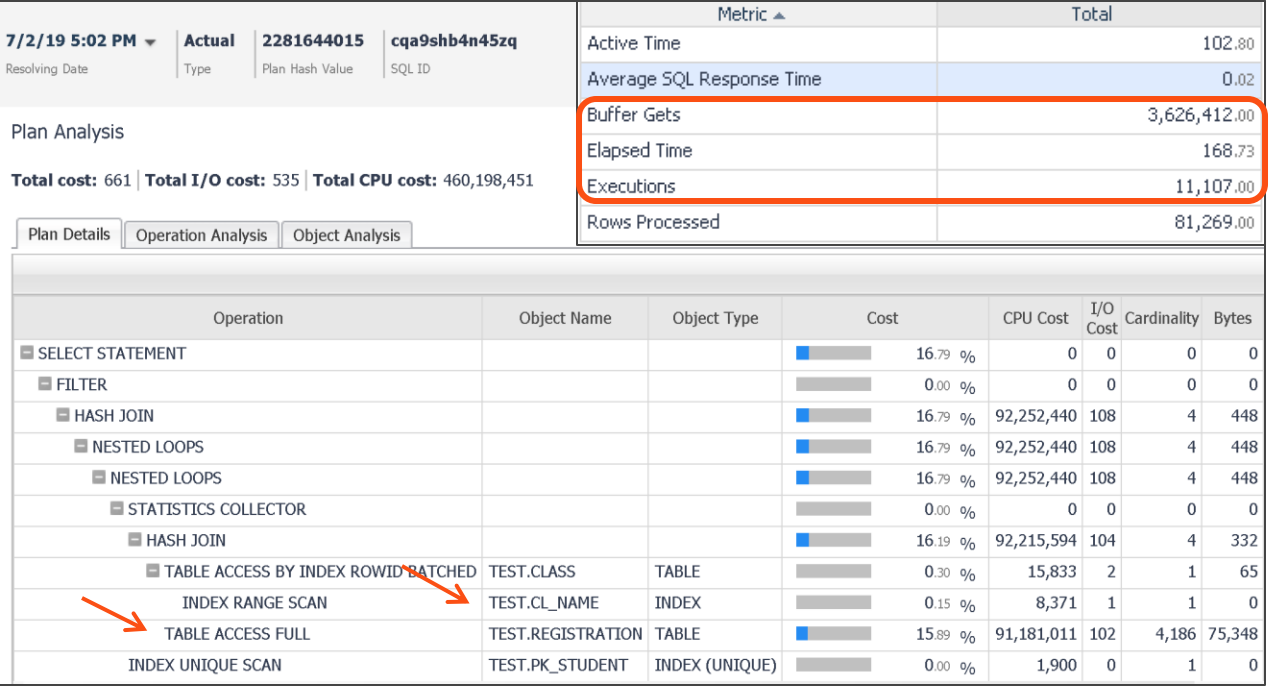

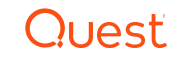

#### Review Index Order

• CLASS\_ID not left leading in index

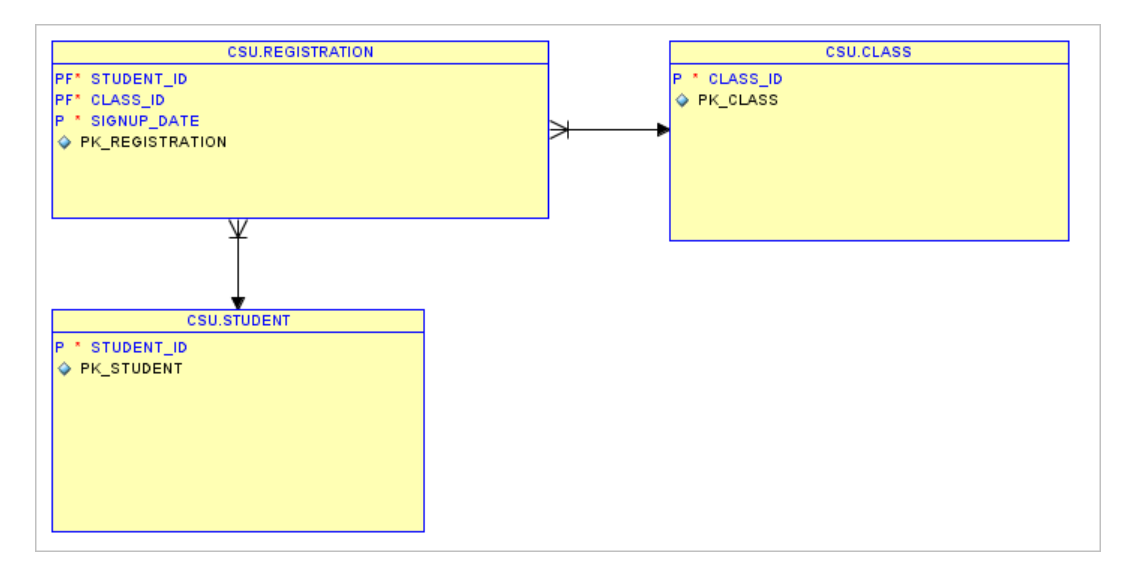

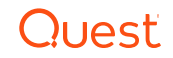

#### New Execution Plan

#### • CREATE INDEX reg\_alt ON registration(class\_id);

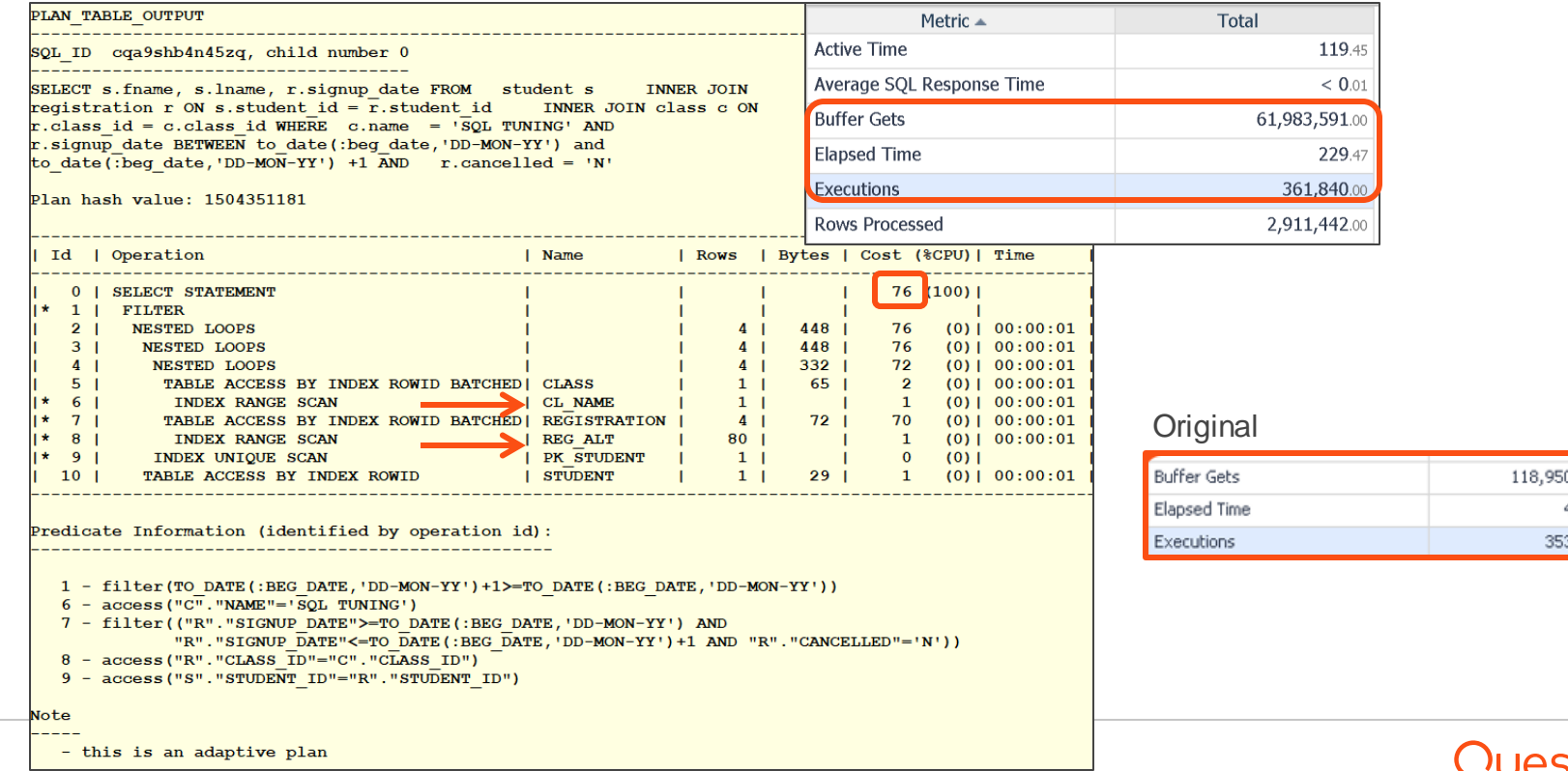

50,464 4,924.9 53,919.0

#### Tuning Advisor Suggested Index

create index REG\_CANCEL\_SIGNUP on registration (cancelled, signup\_date,class\_id, student\_id);

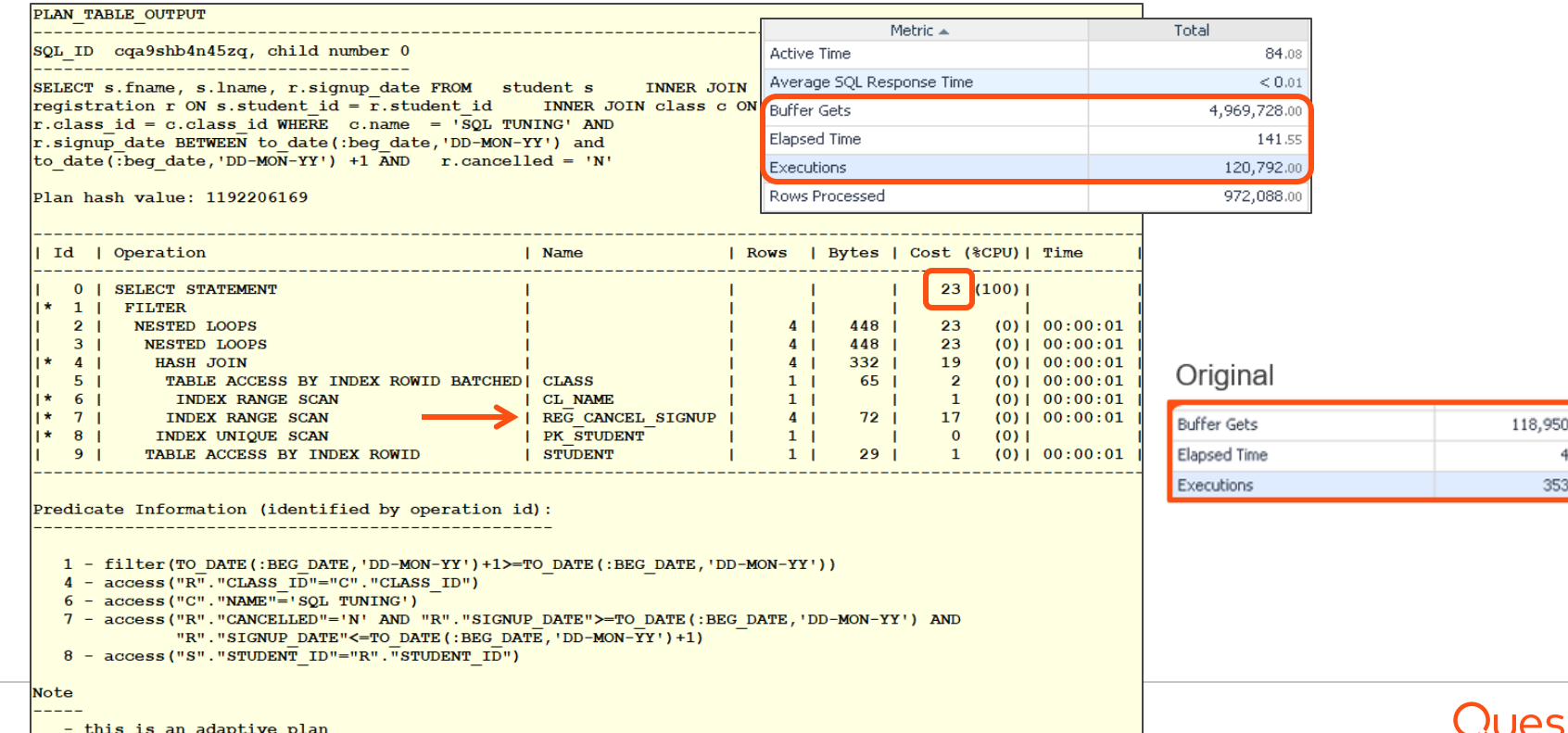

,464.0 1,924.9 ,919.0

#### Auto Indexes on Class Or Registration (Not Both)

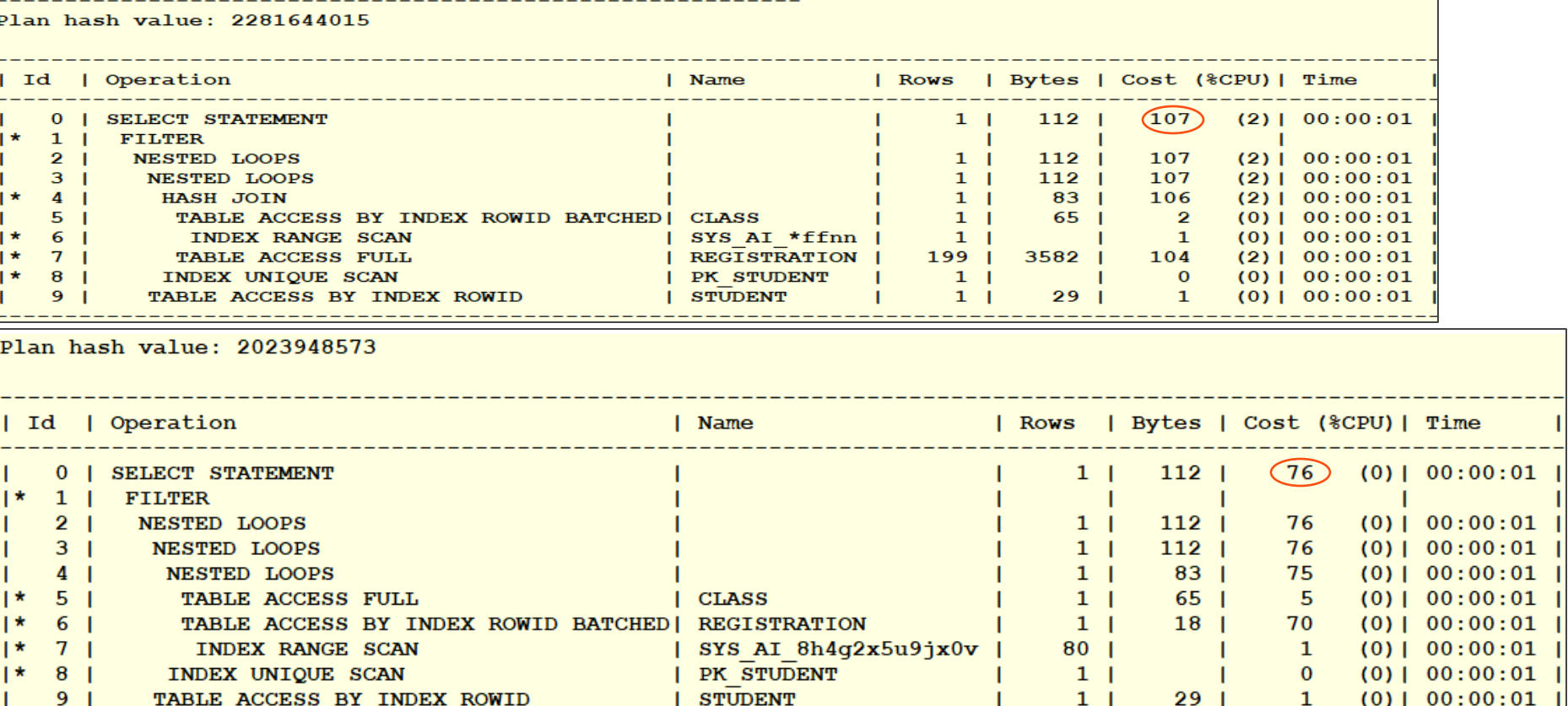

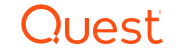

#### Better Execution Plan – DBA Intervention

CREATE INDEX reg\_alt ON registration(class\_id,signup\_date, cancelled);

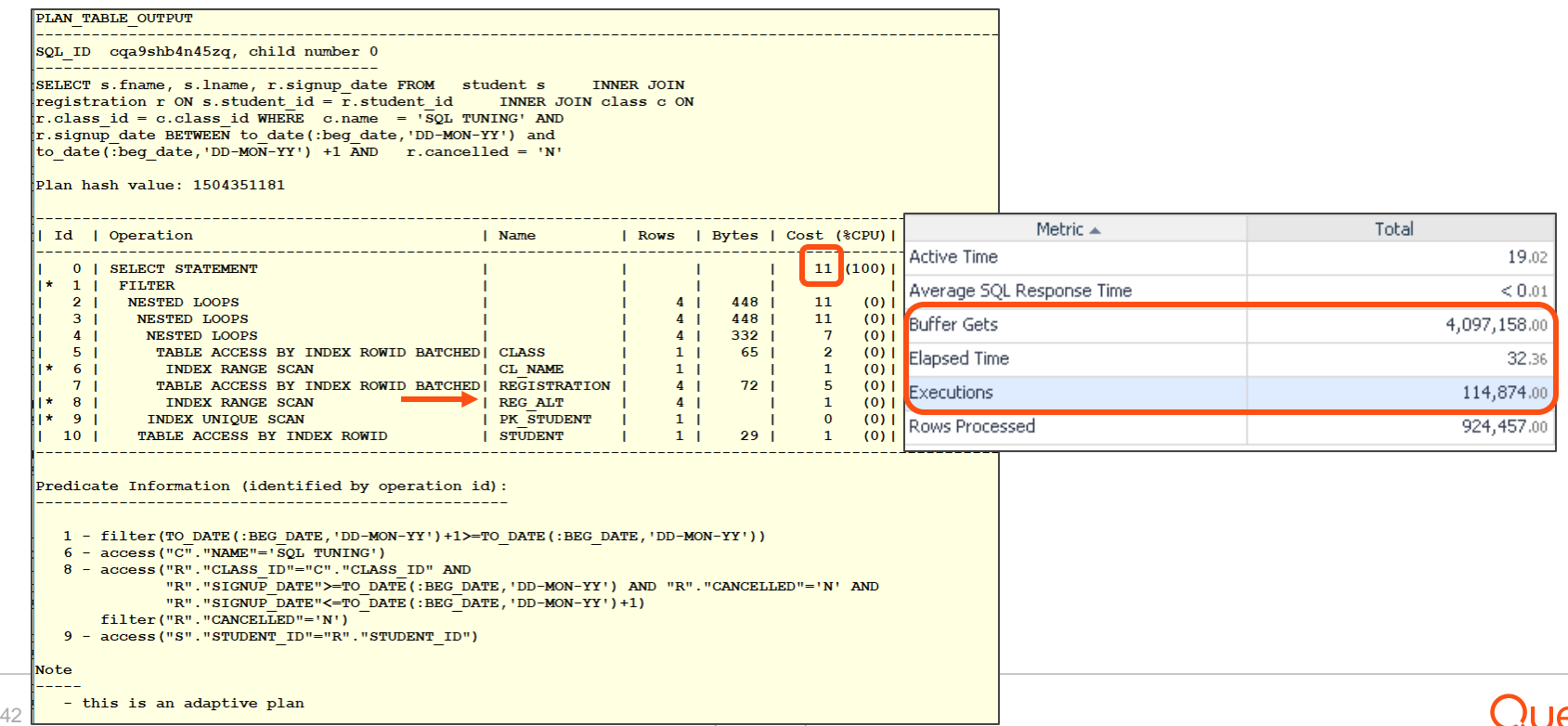

#### DBA Index on Registration Wins

- Original Plan cost 114
- Tuning Advisor on Class(name, class\_id), Registration(cancelled, signup\_date, class\_id, student\_id)
	- Cost 23
- Auto Index on Class(name) cost 107
- Auto Index on Registration(class\_id, canceled) cost 76
- DBA Index on Class(name), Registration(class\_id, signup\_date, cancelled)
	- Cost **11**

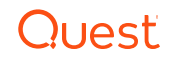

#### Performance Improved?

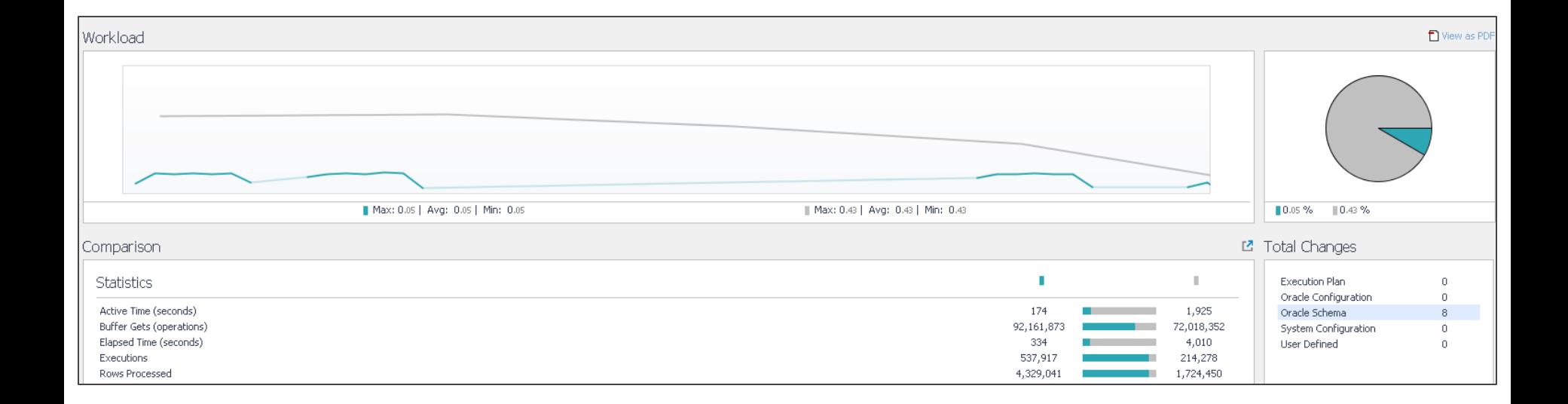

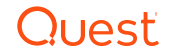

## 5. Engineer out the Stupid

- Look for Performance Inhibitors
	- Cursor or row by row processing
	- Parallel processing
		- o Don't use in an OLTP environment
		- o Use only when accessing large data sets and additional resources can be allocated
	- Nested views that use db\_links
	- Abuse of Wild Cards (\*) or No Where Clause
		- o Select ONLY those columns in a query which are required.
		- $\circ$  Extra columns cause more I/O on the database & increase network traffic
		- o Code-based SQL Generators (e.g. Hibernate)
	- Using functions on indexed columns (SUBSTR, TO\_CHAR, UPPER, TRUNC)
		- o Optimizer can't use the index
		- o Instead move the function to the constant or variable side of equation
		- o Consider creating a function based index
	- Hard-coded Hints

select… where upper(last\_name) = 'GRIFFIN' Better way: select ... where last\_name =  $upper(:b1);$ 

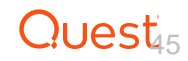

#### More Do's and Don'ts

- Reduce SORT operations as they slow down your queries
	- Don't use the UNION operator if you can use UNION ALL
	- Don't use the DISTINCT keyword if you don't need it
- When using a composite/multi-column index, access the left-leading column (in WHERE)
	- An INDEX SKIP SCAN may occur which is often no better than a FULL TABLE SCAN
- Try to avoid Cartesian product queries
- Use bind variables instead of literal values
	- To reduce repeated parsing of the same statement
- If using sub-queries, make use of the EXISTS operator when possible
	- Optimizer will stop with a match and avoid a FULL TABLE SCAN
- Try to use an index if less than 5% of the data needs to be accessed
	- Exception: small table are best accessed through a FULL TABLE SCAN

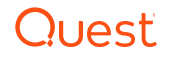

#### Avoid Common Pitfalls

- Use equi-joins whenever possible
	- $-$  Try not to use 'not in',  $!=, \leq$ , not null, etc...
	- Optimizer has more choices to choose from
- Avoid complex expressions such as NVL(col1,0), TO DATE(), TO NUMBER(), etc...
	- They prevent the optimizer from assigning valid cardinality or selectivity estimates
	- Can affect the overall plan and the join methods
- Avoid joining complex views
	- May instantiate all views to run query against (reading too much data)
	- Querying views requires all tables from the view to be accessed
		- $\circ$  If they aren't required, then don't use the view
- Use the partition key in the 'WHERE' clause if querying a partitioned table
	- Partition pruning will be used to reduce the amount of data read

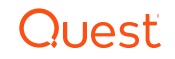

#### When you need to uses hints

- If you can hint it, baseline it (per Tom Kyte)
	- Alternative to using hints
		- o Hints difficult to manage over time
		- o Once added, usually forgotten about
	- 3rd Party Software can't modify code

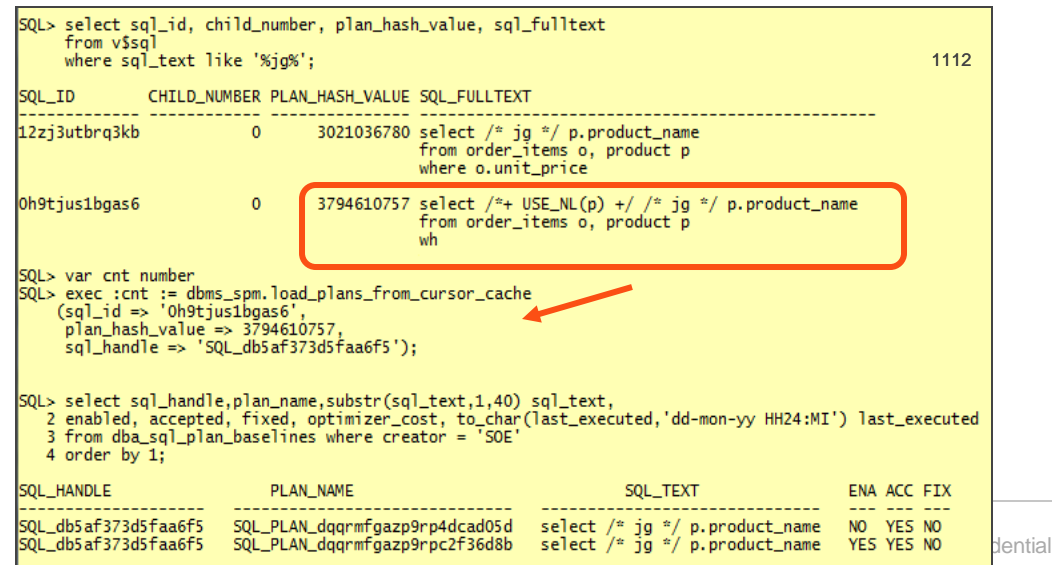

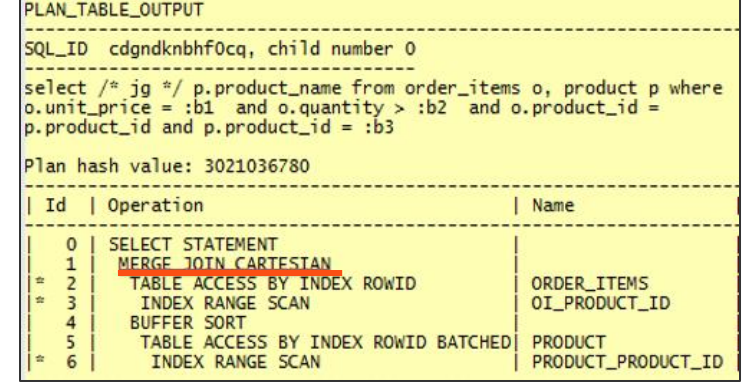

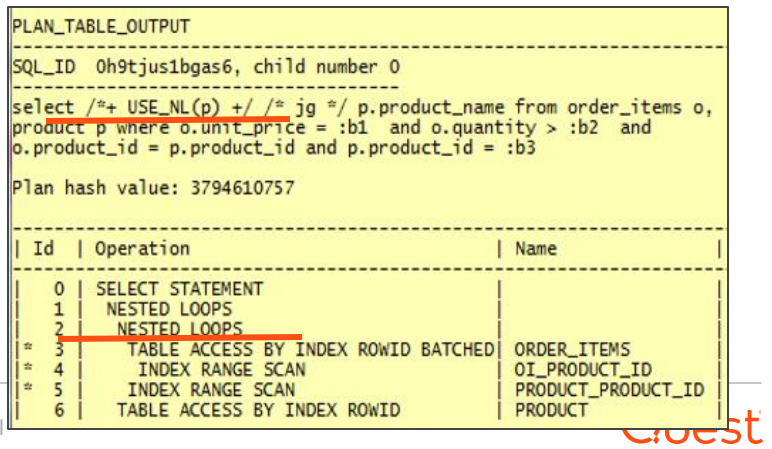

#### Case Study 2 – Orders by Customer Last Name

SELECT c\_last, c\_first, c\_street 1, c\_city, c\_state, c\_zip, c\_phone, o\_entry\_d, d\_name, ol\_delivery\_d, ol\_quantity, ol\_amount FROM order line, orders, district, customer, stock

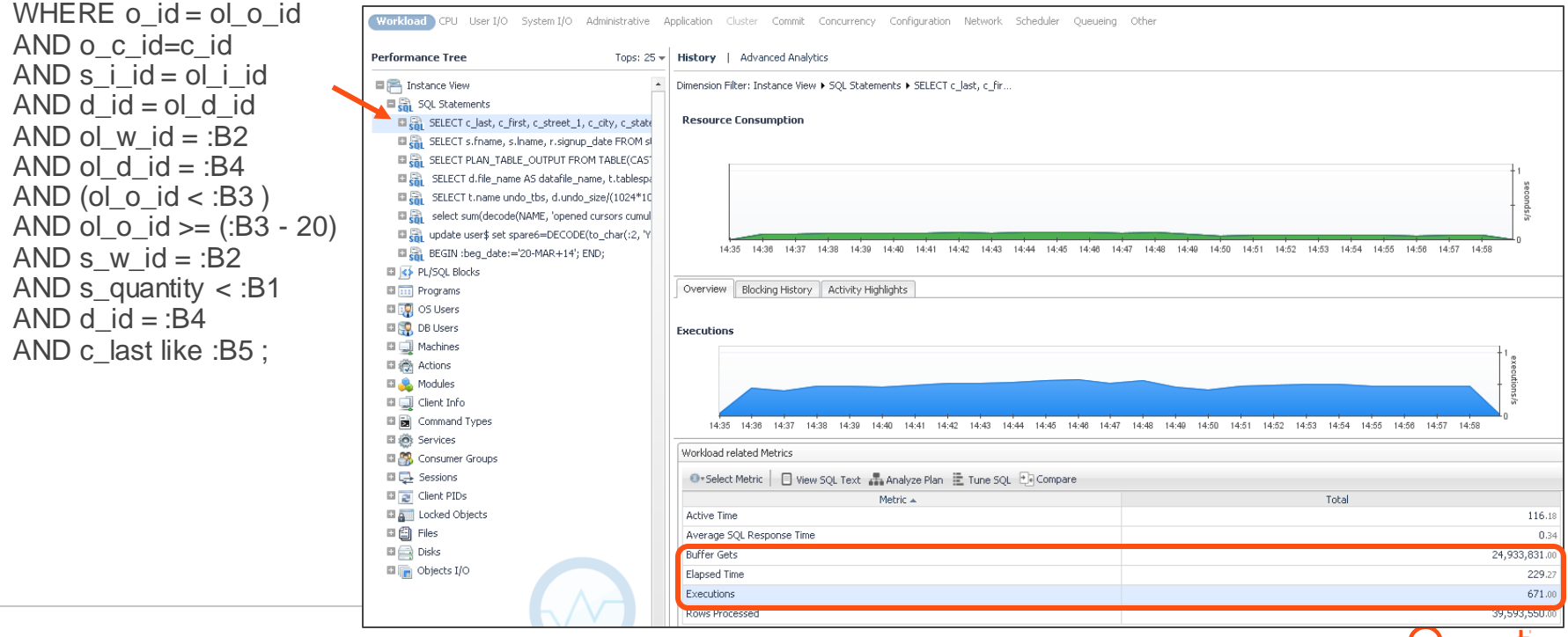

#### Review the Execution Plan

select \* from table (dbms\_xplan.display\_cursor(null,null, format=> '+report'));

Plan hash value: 2590344978 | Name Cost (%CPU) | Time **Rows** Bytes | 6099  $10011$  $\Omega$ SELECT STATEMENT  $1<sub>1</sub>$ **FILTER**  $2<sub>1</sub>$ HASH JOIN 6099  $(1)$  | 00:00:01  $\mathbf{1}$ 161  $3<sub>1</sub>$ **HASH JOIN**  $\mathbf{1}$ 67 6027  $(1)$  | 00:00:01  $4<sub>1</sub>$ 51 5967  $(1)$  | 00:00:01 **HASH JOIN**  $\mathbf{1}$  $5<sub>1</sub>$ HASH JOIN  $105$  | 4200  $(0)$  | 00:00:01 10  $6<sub>1</sub>$ 5 60 |  $(0)$  | 00:00:01 TABLE ACCESS BY INDEX ROWID BATCHED! **DISTRICT**  $\epsilon$  $7<sub>1</sub>$ INDEX SKIP SCAN  $5<sup>-1</sup>$  $\mathbf{1}$  $(0)$  | 00:00:01 DISTRICT I1  $8$ **INDEX RANGE SCAN IORDL** 210 5880  $\overline{4}$  $(0)$  | 00:00:01 **De** TABLE ACCESS FULL **STOCK** 1038 11418 5957  $(1)$  | 00:00:01 TABLE ACCESS BY INDEX  $10^{\circ}$ **ORDERS** 1050 | 16800 | 60  $(0)$  | 00:00:01  $1*111$ INDEX SKIP SCAN ORDERS I1 1050 51  $(0)$  | 00:00:01  $|* 12 |$ **TABLE ACCESS FULL CUSTOMER**  $3<sub>1</sub>$  $282$  | 71  $(0)$  | 00:00:01 Predicate Information (identified by operation id):  $1 - filter(:B3-20<:B3)$ access ("O C ID"="C ID")  $access("OID"="OL O ID")$ access ("S I ID"="OL I ID")  $access("D'ID" = "OL D'ID")$ 5.  $7 - \text{access}("D") = B4$ filter("D ID"=:B4)  $8 - \text{access}("0L W ID" = :B2 AND "OL D ID" = :B4 AND "OL O ID" > :B3-20 AND "OL O ID" < :B3)$ 9 - filter (("S QUANTITY"<: B1 AND "S W ID"=: B2)) 11 - access ("O ID">=: B3-20 AND "O ID"<: B3) filter( $(\sqrt[10]{0}$  ID"<:B3 AND "O ID">=:B3-20)) 12 - filter ("C LAST" LIKE : B5) Note  $51$  can is an adaptive pian.

Buffer Gets: 25m

Executions: 671

Elapsed Time: 229 secs

#### Get Object Information

• Stock:

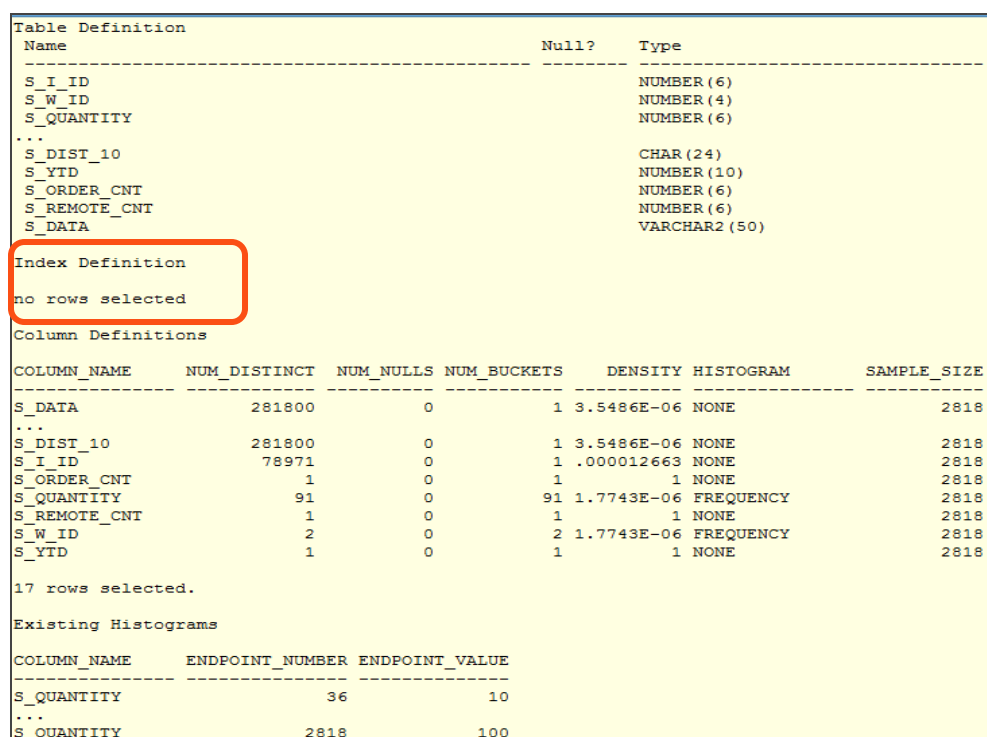

 $\mathbf 1$ 

1389

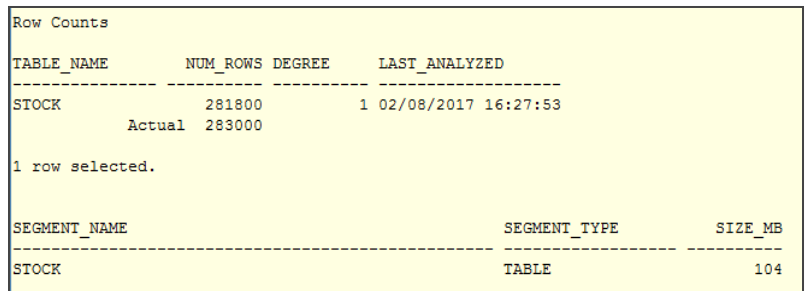

create index stock\_idx on stock (s\_i\_id, s\_w\_id, s\_quantity);

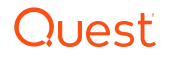

#### Get Object Information

#### • Orders:

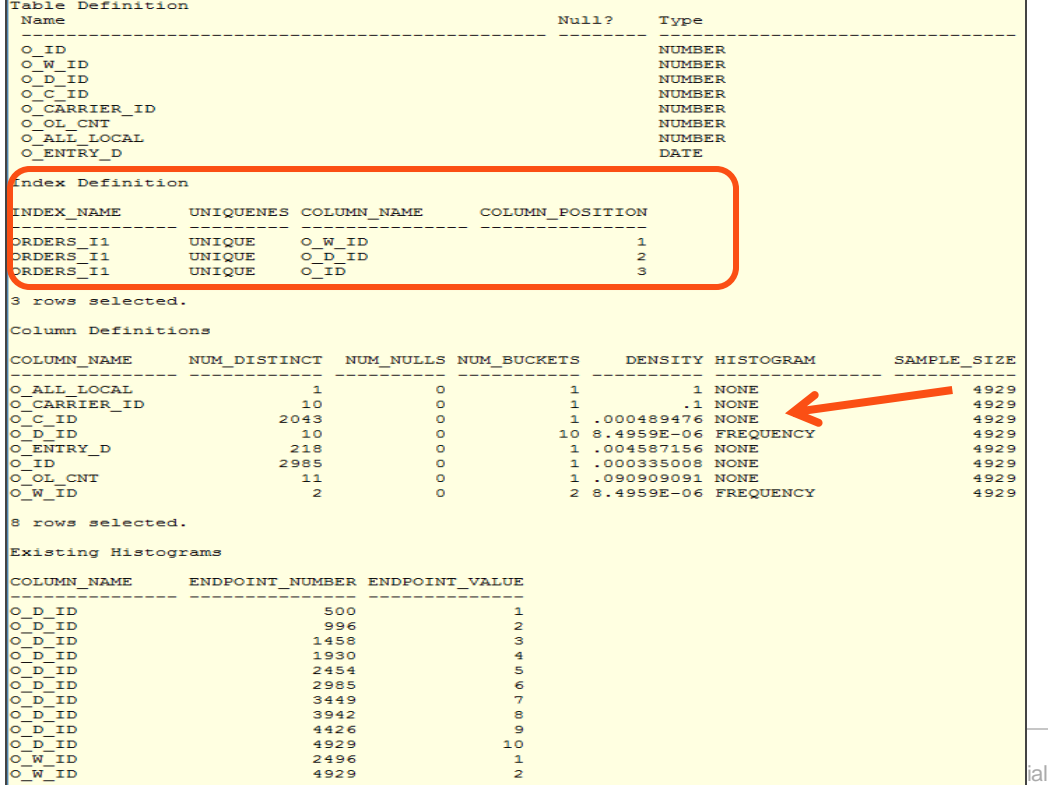

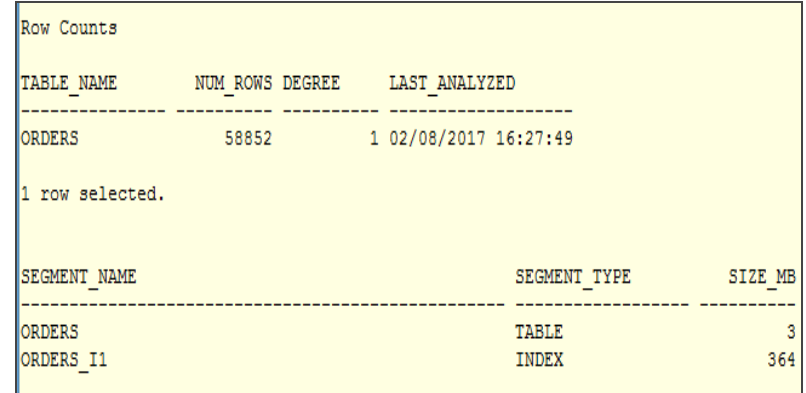

Actual Rows  $= 60,000$ 

بالباب

 $929$ 

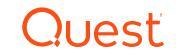

#### Find the Driving Table

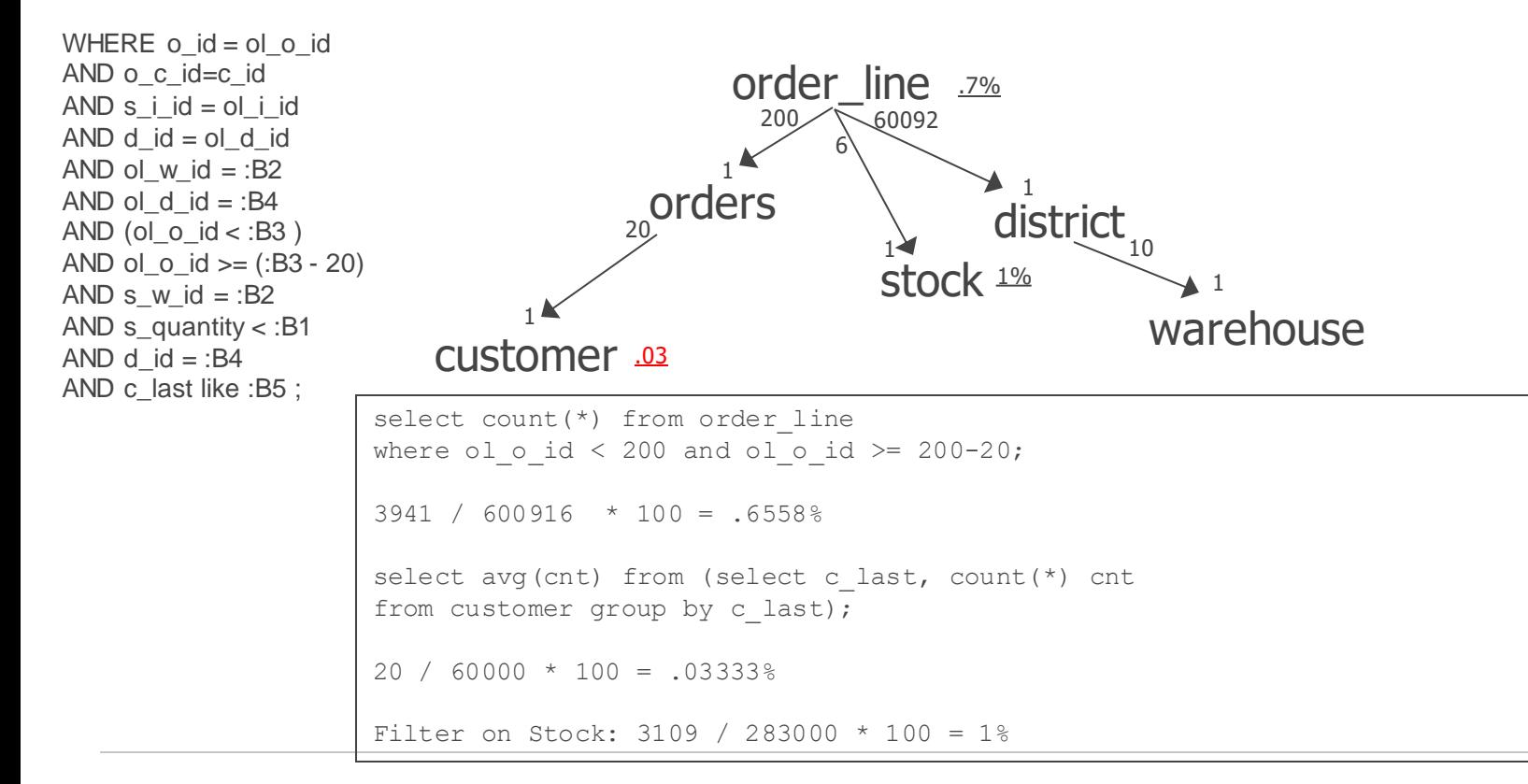

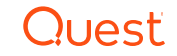

#### Engineer Out The Stupid

create index stock\_idx on stock (s\_i\_id, s\_w\_id, s\_quantity);

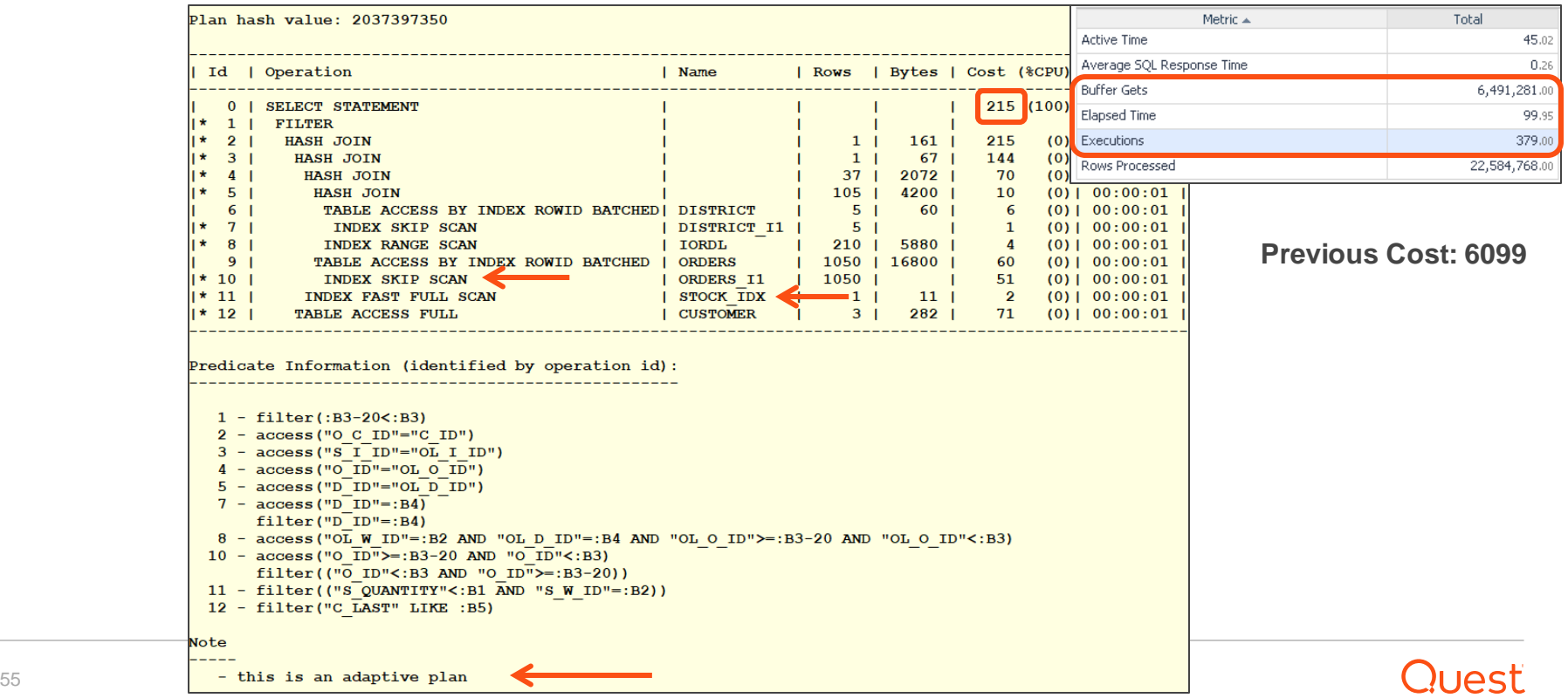

#### Try Auto Indexing – Include SOE Schema

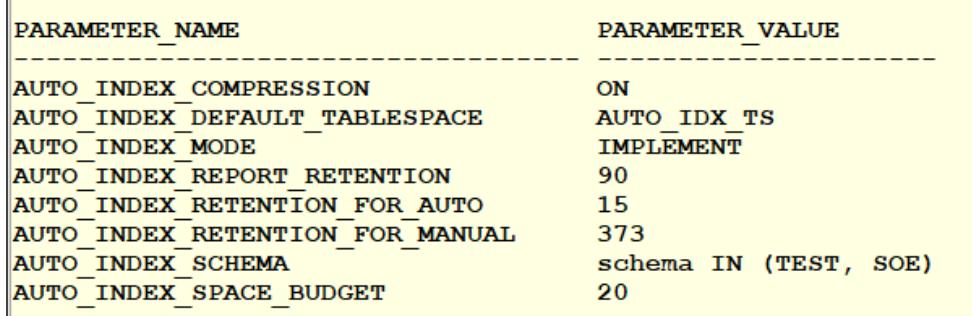

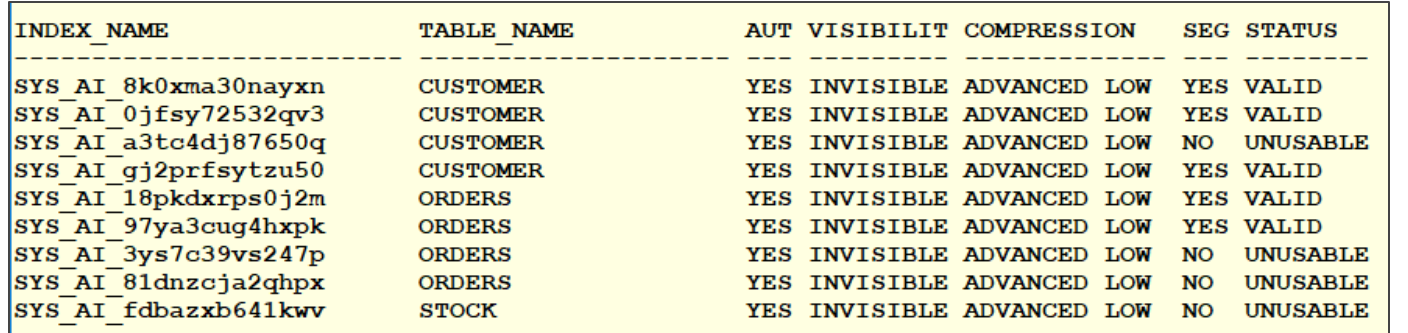

SELECT index\_name,table\_name, auto,visibility, compression, segment\_created, status FROM user\_indexes WHERE auto='YES';

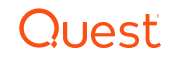

## Automatic Indexes

SYS AI 0jfsy72532qv3

SYS AI 8k0xma30nayxn

 $\overline{\text{SYS } \text{AI} }$ 8k0xma30nayxn

SYS AI 8k0xma30nayxn

SYS AI a3tc4dj87650q

SYS AI gj2prfsytzu50

SYS AI gj2prfsytzu50

SYS AI gj2prfsytzu50

SYS AI 18pkdxrps0j2m

SYS AI 18pkdxrps0j2m

SYS AI 18pkdxrps0j2m

SYS AI 3ys7c39vs247p

SYS AI 81dnzcja2qhpx

 $SYS$   $AI$  81dnzcja2qhpx

SYS AI 81dnzcja2qhpx

SYS AI 97ya3cug4hxpk

 $SYS$   $AI$  97ya3cuq4hxpk

SYS AI fdbazxb641kwv

**INDEX NAME** 

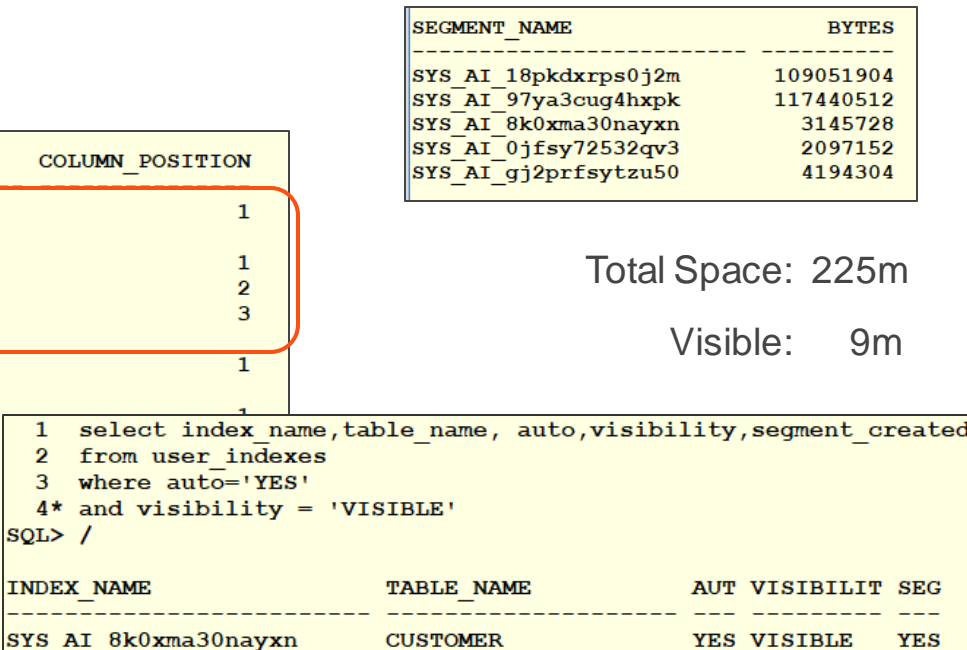

**CUSTOMER** 

**ORDERS** 

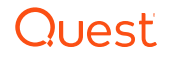

**YES** 

**YES** 

YES VISIBLE

YES VISIBLE

 $\overline{2}$ 

3

 $SQL > /$ 

**INDEX NAME** 

 $SYS$   $AI$ <sup>0</sup>jfsy72532qv3

SYS AI 97ya3cuq4hxpk

з

 $\mathbf{1}$ 

 $\overline{2}$ 

 $\mathbf{1}$ 

**COLUMN NAME** 

C LAST

C D ID

 $C$   $W$  ID

C W ID C D ID

 $C$   $W$  ID

C LAST

 $O$   $W$  ID

 $O$   $D$   $ID$ 

O D ID

O W ID

O D ID

 $O<sub>C</sub>$  ID

O C ID

S W ID

 $O$  ID

O ID

 $C$  ID

TABLE NAME

**CUSTOMER** 

**CUSTOMER** 

**CUSTOMER** 

**CUSTOMER CUSTOMER** 

**CUSTOMER** 

**CUSTOMER** 

**CUSTOMER** 

**ORDERS** 

ORDERS

ORDERS

**ORDERS** 

**ORDERS** 

**ORDERS** 

ORDERS

ORDERS

ORDERS

**STOCK** 

#### New Execution Plan

Plan Analysis

#### Total cost: 79,718 | Total I/O cost: 79,357 | Total CPU cost: 10,765,972,870

Plan Details | Operation Analysis | Object Analysis

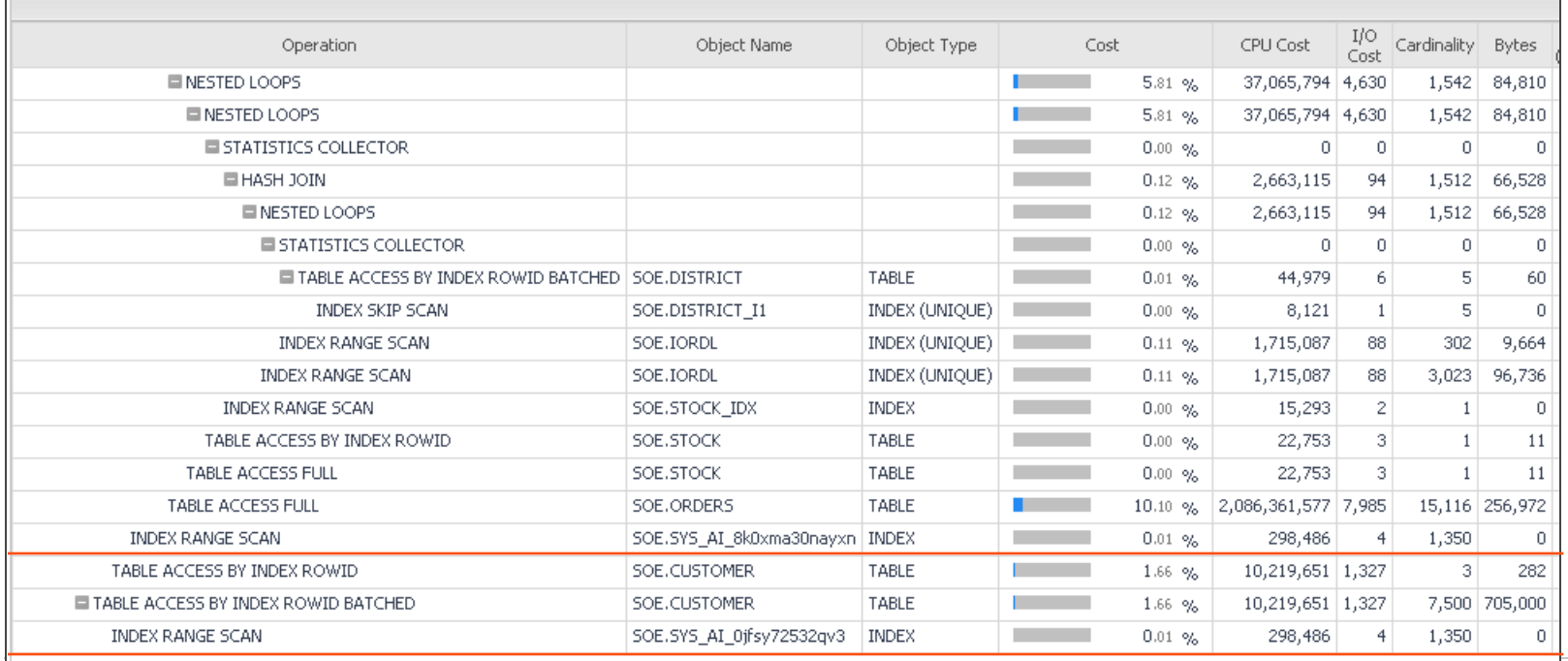

#### **Performance**

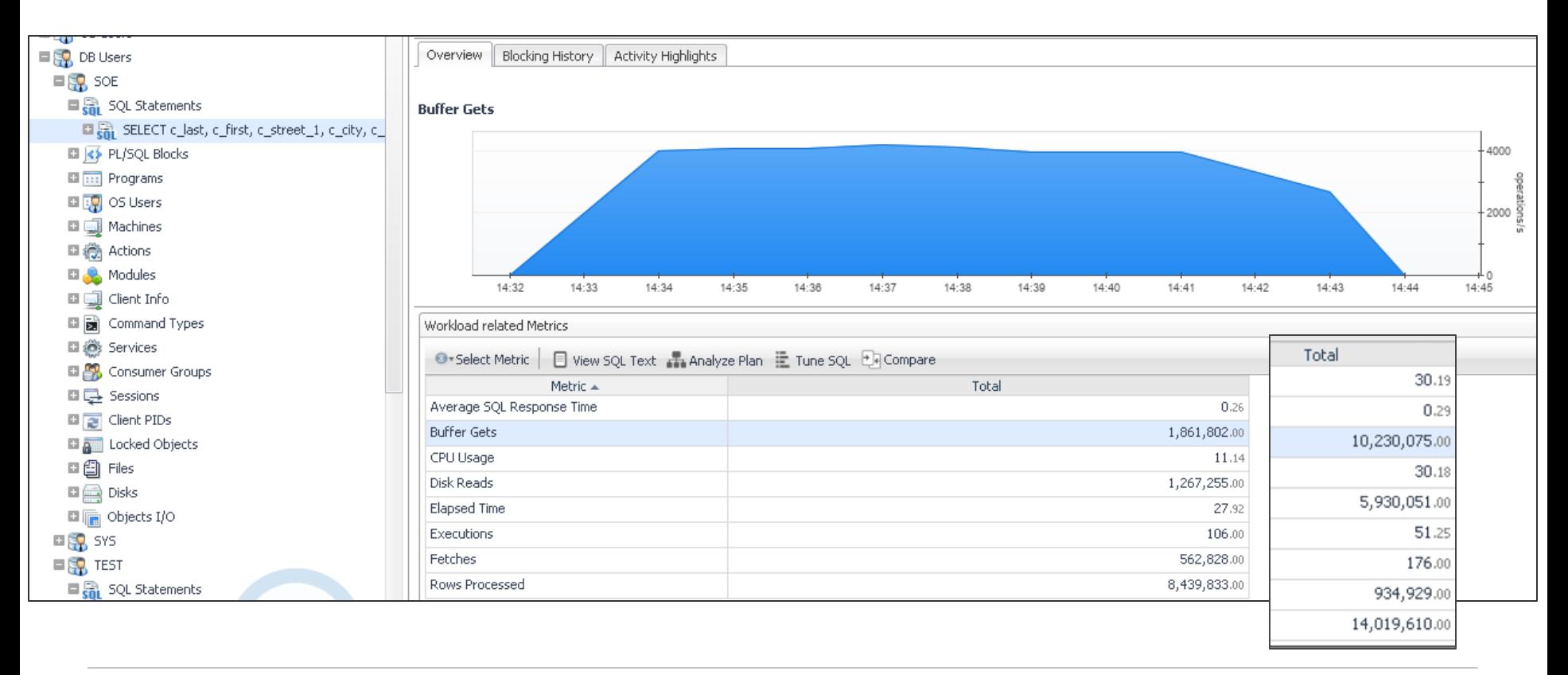

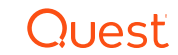

#### Popular Airline Flights in USA

SELECT o.carrier, uc.description AS carrier\_name ,ao.description AS origin\_airport,co.Description AS origin\_city ,o.fl\_date,o.fl\_num,o.tail\_num ,ad.description AS destination\_airport ,cd.Description AS destination\_city ,w.Description Day\_of\_Week FROM t\_ontime o INNER JOIN L\_UNIQUE\_CARRIERS uc ON uc.Code = o.UNIQUE\_CARRIER INNER JOIN L\_AIRPORT\_ID ao ON ao.Code = o.ORIGIN\_AIRPORT\_ID INNER JOIN L\_AIRPORT\_ID ad ON ad.Code = o.DEST\_AIRPORT\_ID INNER JOIN L\_CITY\_MARKET\_ID co ON co.Code = o.ORIGIN\_CITY\_MARKET\_ID INNER JOIN L\_CITY\_MARKET\_ID cd ON cd.Code = o.DEST\_CITY\_MARKET\_ID INNER JOIN L\_WEEKDAYS w ON w.Code = o.DAY\_OF\_WEEK WHERE to date(fl\_date,'YYYY-MM-DD') BETWEEN &beg\_date AND &end\_date AND co.Description  $=$  &city AND w.Description =  $&day$  of week;

L\_UNIQUE\_CARRIERS: 1620 L AIRPORT ID: 6438 L CITY MARKET ID: 5823 L WEEKDAYS: 8 T\_ONTIME: 6784044

US DOT - [On-time Performance](http://www.transtats.bts.gov/DL_SelectFields.asp?Table_ID=236&DB_Short_Name=On-Time)

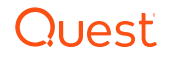

#### No Other Option but Full Table Scans

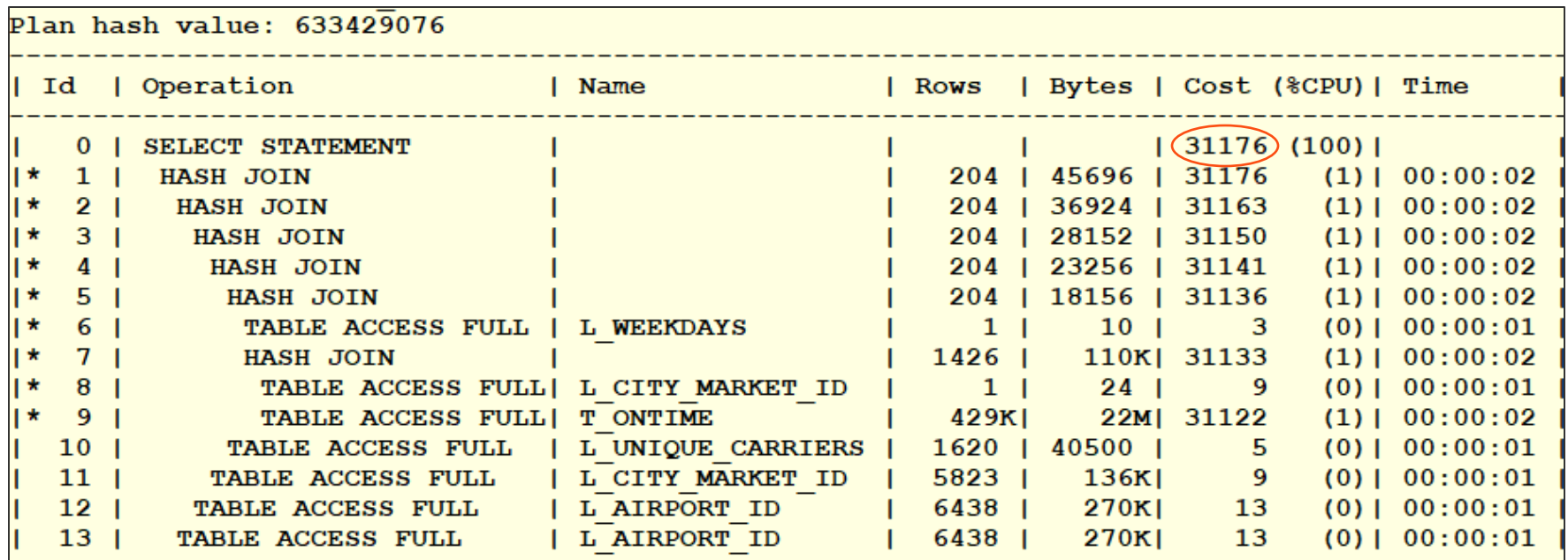

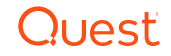

#### Find the Driving Table

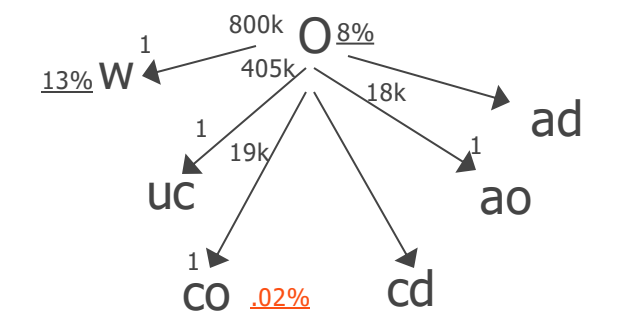

Filtering Selectivity

```
select count(1) from t_ontime where fl_date
        between '2015-12-01 00:00:00.000' and'2015-12-31 00:00:00.000';
select 479230.00 / 5819067.00 * 100 = 8.23
select count(1) from L_CITY_MARKET_ID where description = 'Chicago, IL'
select 1.00 / 5760.00 * 100 = 0.017
select count(*) from L_WEEKDAYS where description = 'Friday'
select 1.00 / 8 * 100 = 12.50
```
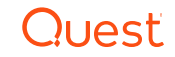

#### Automatic Indexes

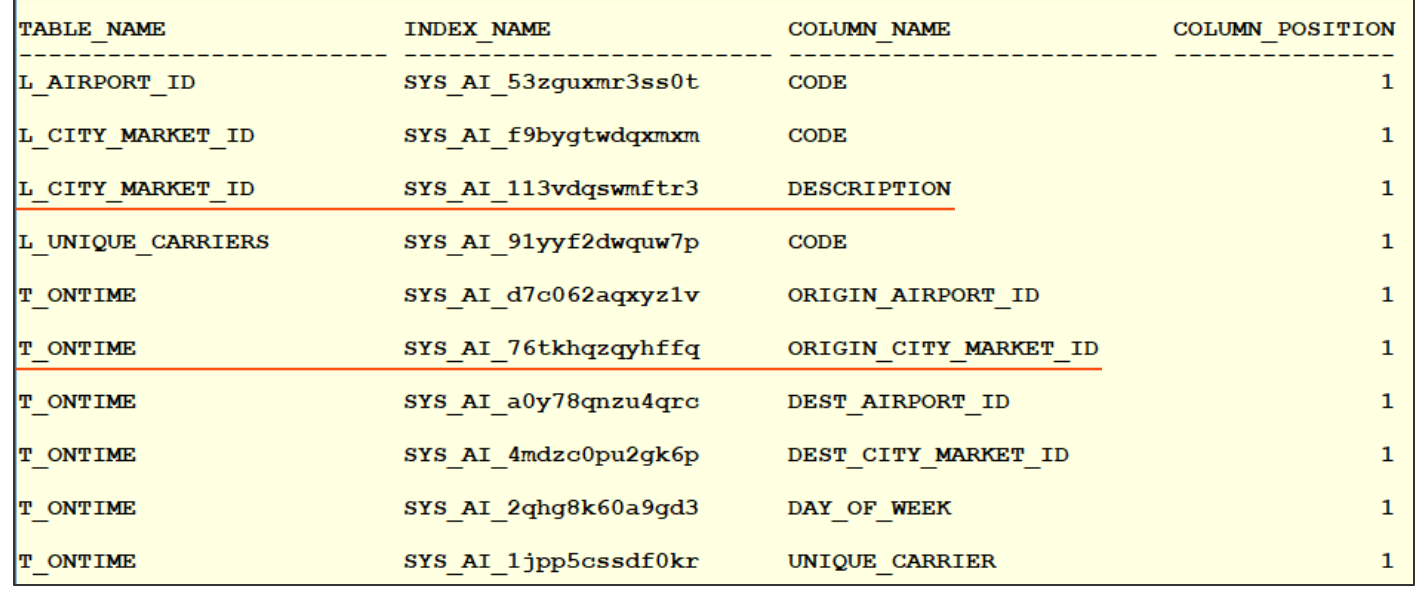

#### • Visible Indexes

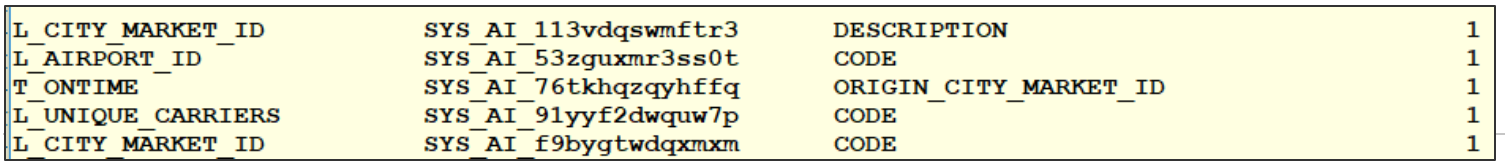

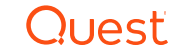

#### New Plan

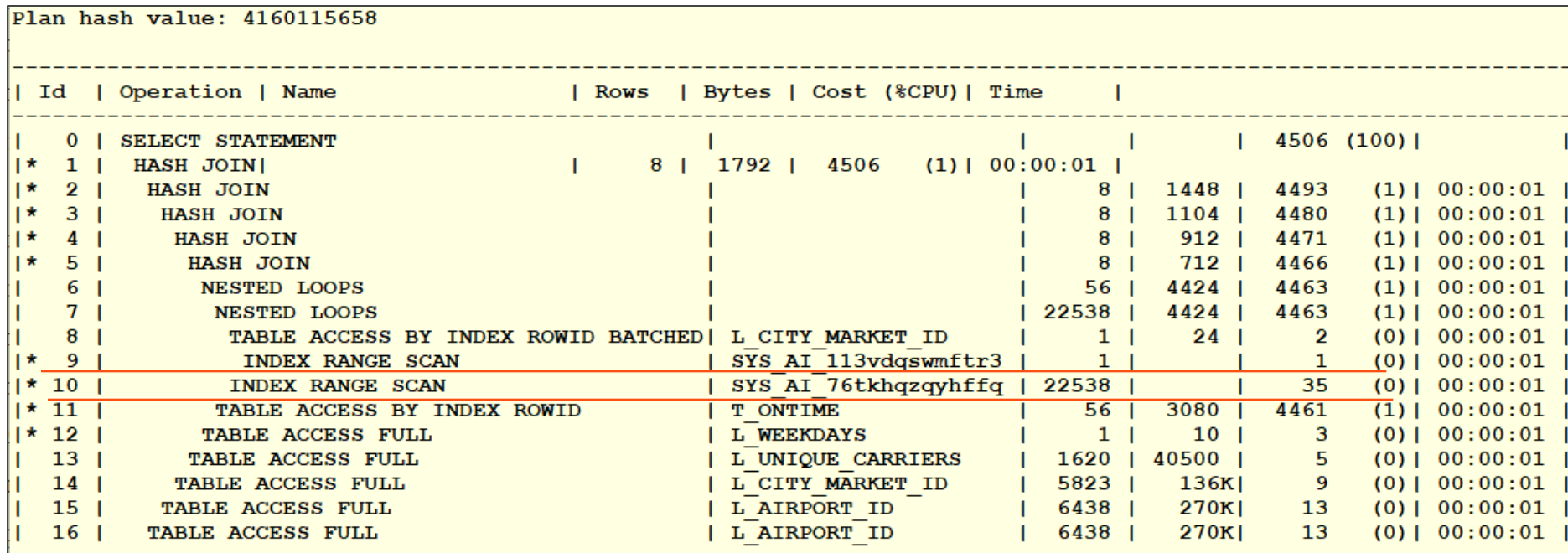

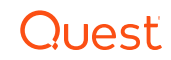

#### Original Performance

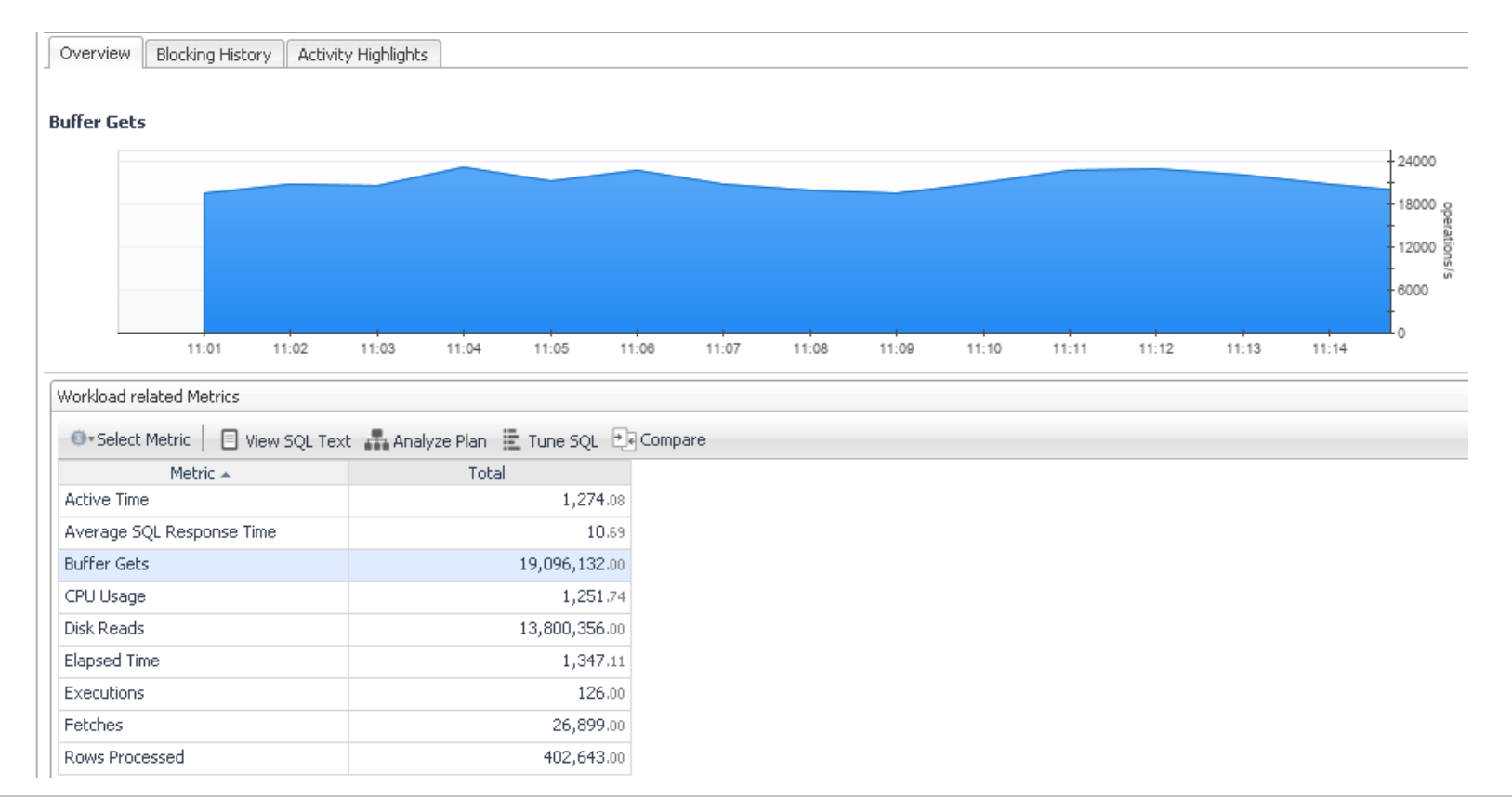

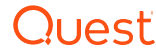

#### Auto Index Performance

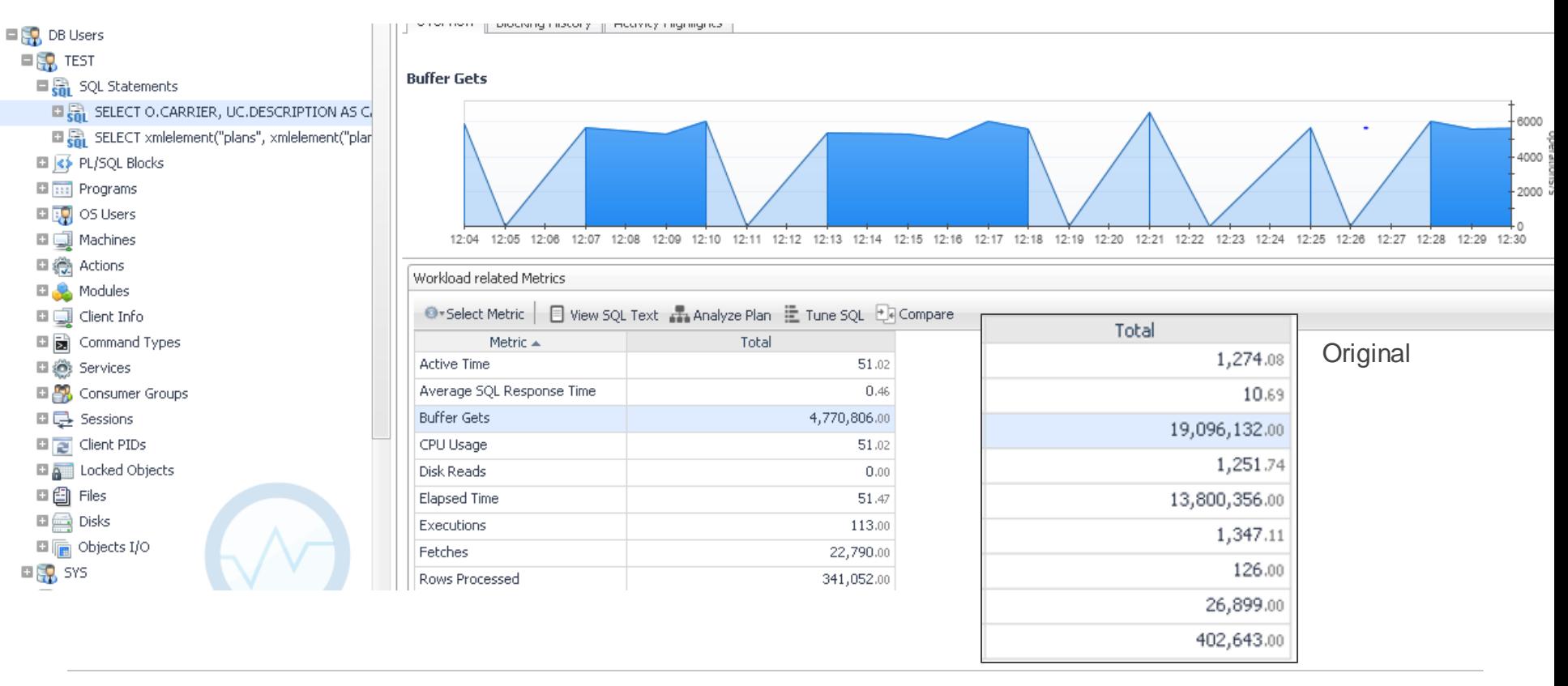

#### **Summary**

- There are a lot of challenges in Query Tuning
- If you remember the Top 5 Tips, they should take you a long way
	- 1. Monitor Wait time
		- o Look at wait events, record baseline metrics
	- 2. Review the Execution Plan
		- o Look for expensive steps, know what's optimizer features are supporting the plan
	- 3. Gather Object Information
		- $\circ$  For expensive objects know what the optimizer knows
	- 4. Find the Driving Table
		- o Consider SQL Diagramming techniques
		- o If you have the Tuning & Diagnostic Packs, check out the Tuning Advisor
		- o Use 19c Automatic Indexing in dev/test
	- 5. Engineer out the Stupid

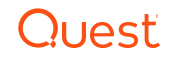

## Questions?

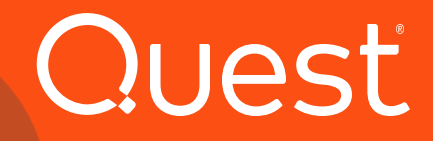

# Thank you

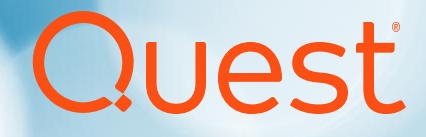